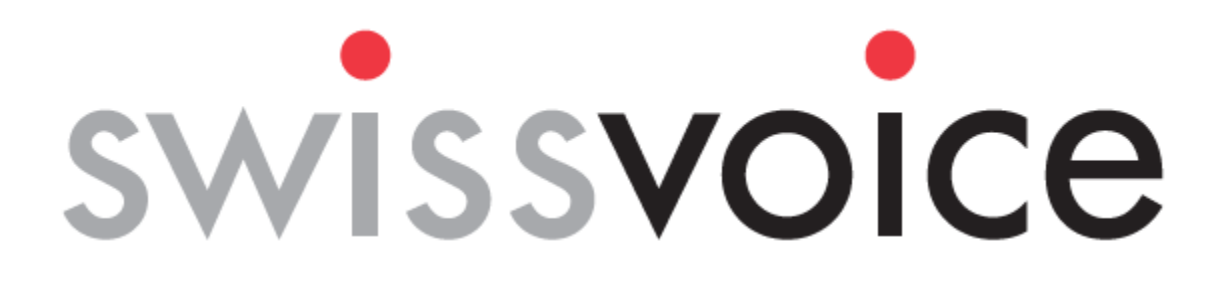

# **XTRA 2355**

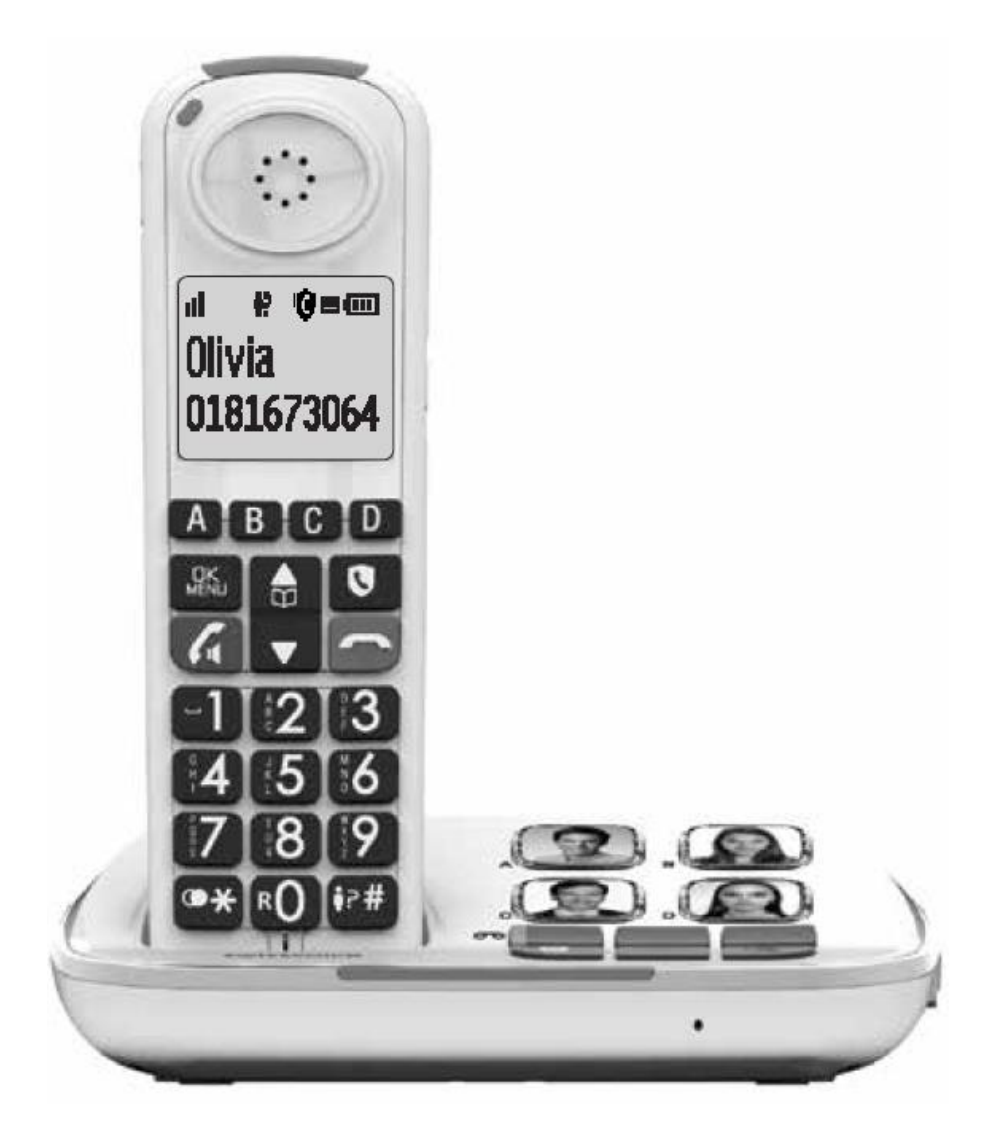

 **מדריך למשתמש** 

## **התקנה מהירה**

#### **.1 הגדרת השפה**

לאחר הפעלה ראשונה (כשתחנת הבסיס מחוברת גם לחשמל – לפרטים, עיין בסעיף 4). יופיע על המסך הכיתוב LANGUAGE?

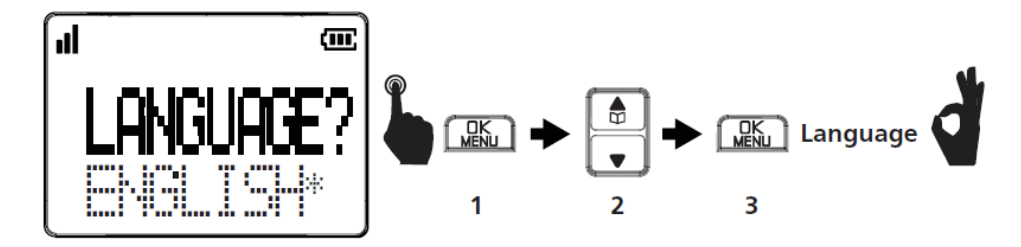

- .1 לחצו **OK** על המכשיר.
- . לחצו  $\blacktriangleright$  או  $\blacktriangleright$  לבחירת השפה המבוקשת.
- .3 לחצו **OK** ועל הצג יופיע אישור צליל . יישמע **OK** .

)עבור גירסאות Duo או Trio , יש להגדיר רק מכשיר אחד. יתר המכשירים יעודכנו אוטומטית בהתאם(.

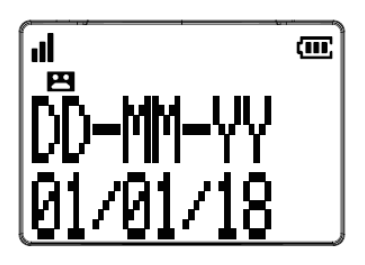

- . לחצו 1 **OK** על המכשיר במצב המתנה.
- .2 לבחירת האפשרות או לחצו **SETTING HS** ואז לחצו **OK**.
- לבחירת האפשרות או . לחצו 3 **TIME&DATE** ) ( ואז לחצו תאריך ושעה **OK**.

לבחירת האפשרות או . לחצו 4 **DATE SET** ) ואז לחצו קביעת תאריך) **OK**. הקישו את היום, החודש והשנה ואז לחצו **OK**, הקישו את השעה )בפורמט 24 שעות( והדקות, ואז לחצו **OK** .. יישמע צליל אישור

 $\blacktriangledown$  או שימו לב: אם מקישים ספרה מסוימת בטעות במהלך הגדרת התאריך או השעה, ניתן ללחוץ על  $\blacktriangle$  או לבחירת האפשרות הנכונה.

#### **תכולת האריזה של מכשיר 2355 Xtra**

האריזה כוללת את הפריטים הבאים:

- 1( מכשיר טלפון אלחוטי
	- 2( יחידת בסיס
	- 3( מתאם חשמל
		- 4) כבל טלפון
- 5( מתאם לקו הטלפון )אופציונלי(
- 500mAh NiMH נטענות AAA 3 סוללות
	- 7( מדריך למשתמש
- 8( יחידות כיסוי פלסטיק ללחצני תמונות 4

בנוסף לנ"ל, האריזות של גירסאות trio-ו duo בנוסף לנ"ל, האריזות של

- מכשירים אלחוטיים נוספים •
- תחנות בסיס למכשירים הנוספים •
- מתאמים לחשמל כמספר המכשירים
	- סוללות נטענות NiMH mAh500

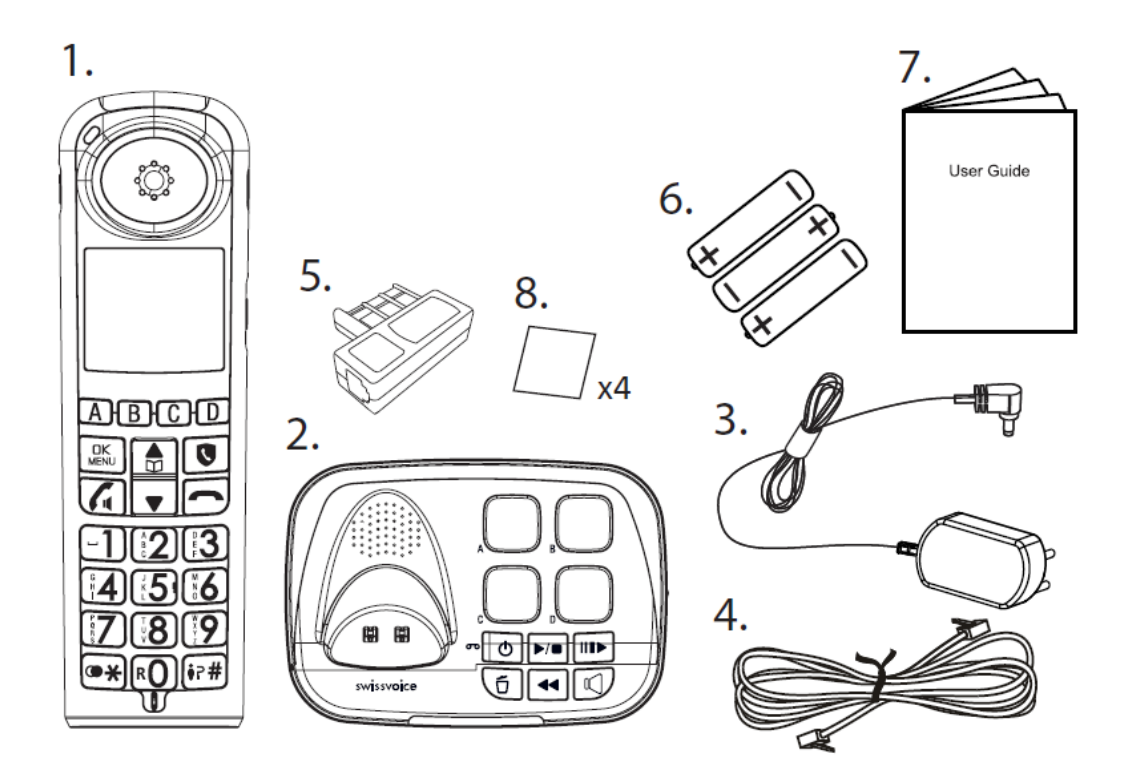

## תוכן עניינים

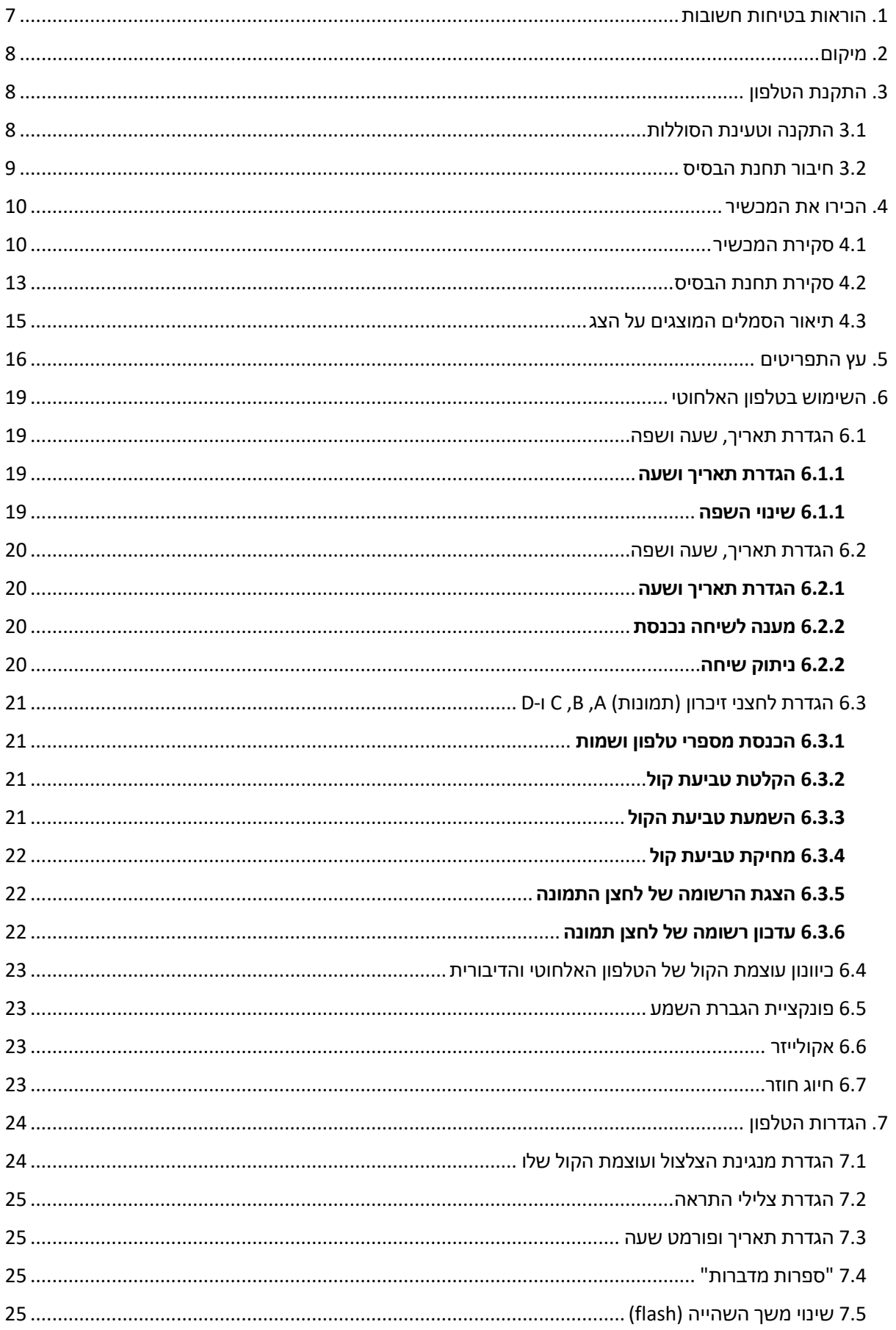

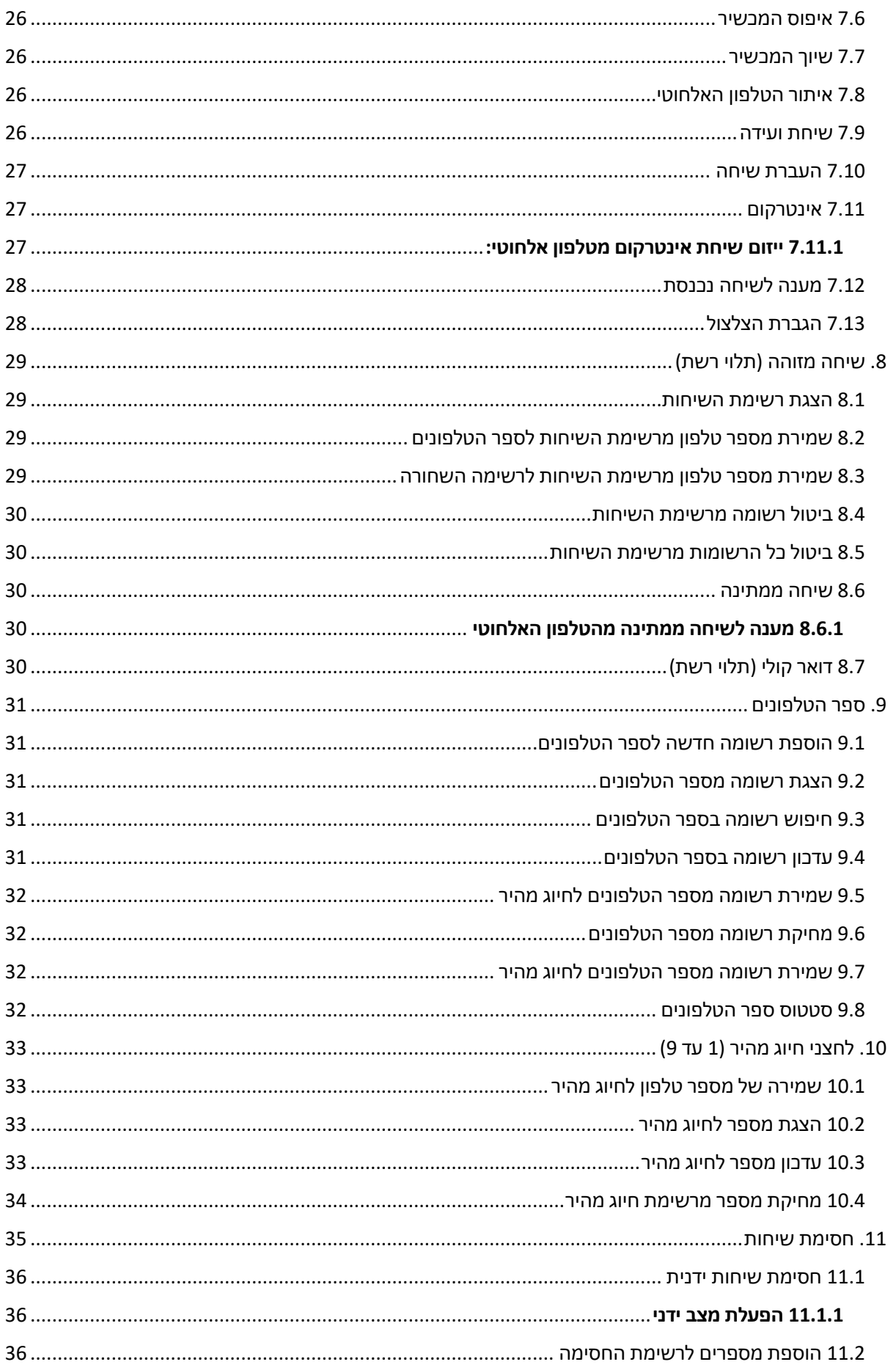

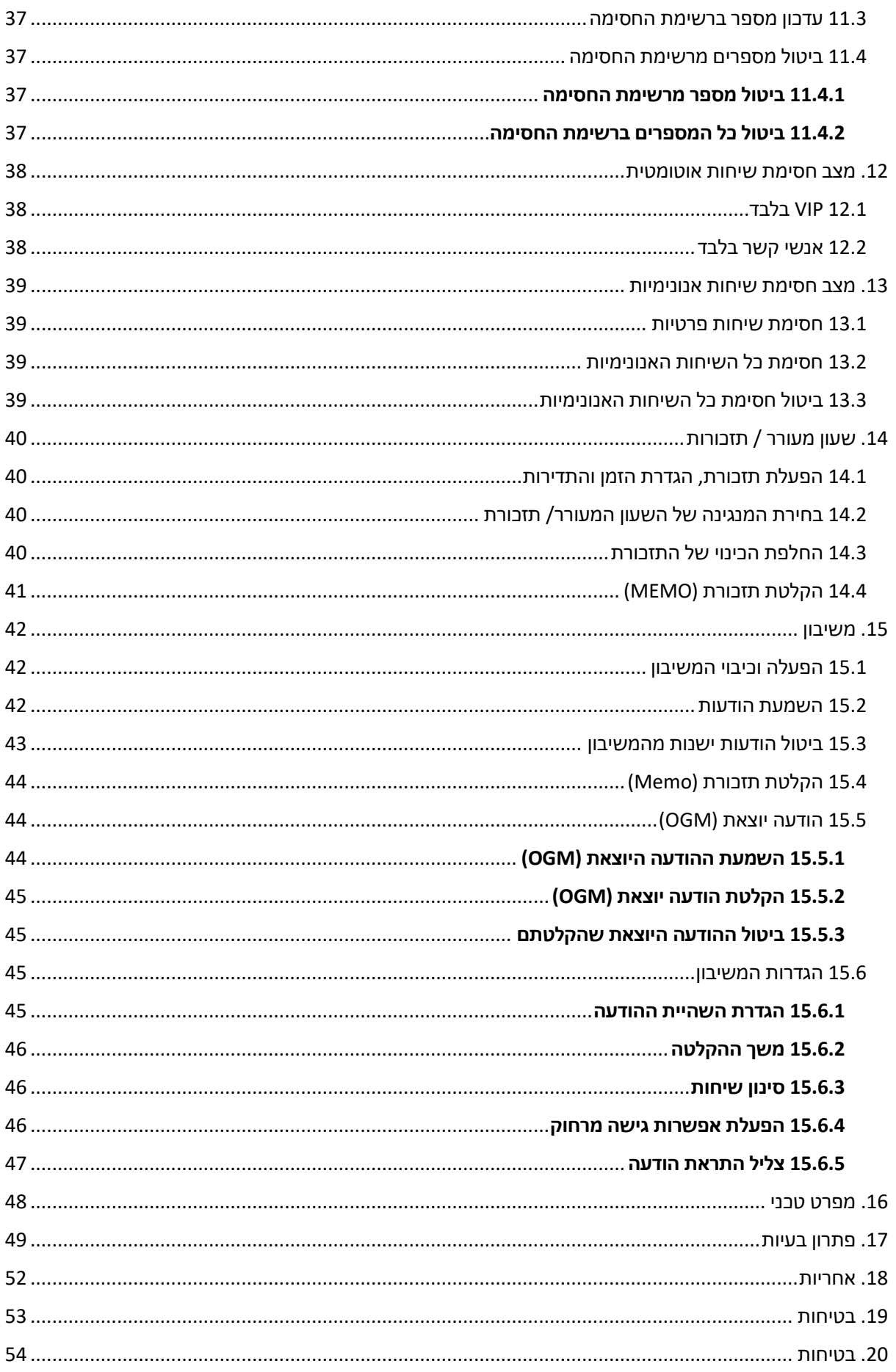

## <span id="page-6-0"></span>**. הוראות בטיחות חשובות 1**

בעת השימוש בציוד הטלפון, יש לנקוט תמיד באמצעי זהירות בסיסיים כדי להפחית את הסיכון לשריפה, התחשמלות נושאים הבאים: ופציעה, כולל ה

- 1) קראו והבינו את כל ההוראות.
- 2) פעלו לפי כל ההוראות המסומנות על המוצר.
- 3) נתקו את המוצר משקע החשמל לפני הניקוי. אין להשתמש בחומרי ניקוי נוזליים או חומרי ניקוי במרססים. השתמשו במטלית לחה לניקוי.
- 4) בדי למנוע נזק לשמיעה, אנא ודאו שכל מי שמשתמש במוצר זה מודע לכך שהמוצר יכול להפיק צליל חזק כאשר פונקציית הגברת השמע מופעלת.
	- 5) אין להשתמש במוצר זה קרוב למים (לדוגמה, ליד אמבטיה, כיור מטבח, בריכת שחייה).
- 6) אין לחשוף את הטלפון לאור שמש ישיר או לסביבה קרה באופן קיצוני. אין להניח את הטלפון קרוב למקור חום כגון רדיאטורים, כיריים וכו'.
	- 7) אין להעמיס יתר על המידה שקעי קיר וכבלים מאריכים, מאחר שהדבר עלול לגרום לסכנת שריפה או התחשמלות.
- 8) השימוש בטלפוו בחוץ במהלר סופת ברקים אסור בהחלט. במקרים אלה חשוב לנתק את תחנת הבסיס מקו הטלפון ומשקע החשמל.
	- 9) אין להשתמש במכשיר כאשר קיים חשד לדליפת גז.
- 10) יש לעשות שימוש רק בסוללות NiMH (ניקל מתכת הידריד) המסופקות יחד עם המכשיר. משך הפעולה של המכשירים תקף רק עם סוללות בקיבולת ברירת מחדל.
	- 11) השימוש בסוגי סוללות אחרים או בסוללות לא נטענות עלול להיות מסוכן. היצרן לא יישא באחריות לנזק הנובע משימוש כזה.
		- 12) אין לעשות שימוש במטענים של צד שלישי, מאחר שהדבר עלול לגרום נזק לסוללות.
	- 13) השליבו את הסוללות בצורה בטוחה. אין לטבול את הסוללות במים, לשרוף אותן או להניחן במקום שבו הן עלולות להינקב.

## <span id="page-7-0"></span>**. מיקום 2**

כדי להשיג כיסוי מקסימלי של המכשיר ולמינימום הפרעות. להלו מספר הווים מנחים שיש להחת בחשבוו בעת הצבת :יחידת הבסיס

- מקמו את יחידת הבסיס במקם נוח, גבוה ומרכזי ללא חסימות בין השפופרת ליחידת הבסיס בסביבה .הביתית
- הניחו את יחידת הבסיס הרחק ממכשירים אלקטרוניים כגון טלוויזיות, תנורי מיקרוגל, מכשירי רדיו, מחשבים אישיים, מכשירים אלחוטיים או טלפונים אלחוטיים אחרים.
	- הימנעו מהצבת יחידת הבסיס מול משדרים המשתמשים בתדר רדיו, כגון אנטנות חיצוניות של תחנות סלולריות של טלפונים ניידים.
	- הימנעו מחיבור יחידת הבסיס לאותו מעגל חשמלי כמו מכשירי חשמל ביתיים גדולים אחרים בגלל הפוטנציאל להפרעות. במקרים של הפרעה, נסו להעביר את המכשיר או את יחידת הבסיס לשקע חשמל אחר.

אם הקליטה במיקום שבחרתם עבור יחידת בסיס אינה משביעת רצון, העבירו אותה למיקום אחר לקבלת קליטה טובה יותר.

טווח הקליטה עשוי להיות מושפע מתנאי הסביבה וכן מגורמים מבניים אחרים. הטווח בתוך מבנה הוא בדרך כלל קטן בחוץ. יותר מאשר

## <span id="page-7-1"></span>3. התקנת הטלפון

#### <span id="page-7-2"></span>**3.1 ללות תקנה וטעינת הסוה**

- 1( החליקו לפתיחת המכסה של תא הסוללות.
- 2) מקמו את 3 הסוללות הנטענות המסופקות באריזה (AAA, NiMH) כפי שמתואר באיור. שימו לב במיוחד לכיוון של הסוללות.

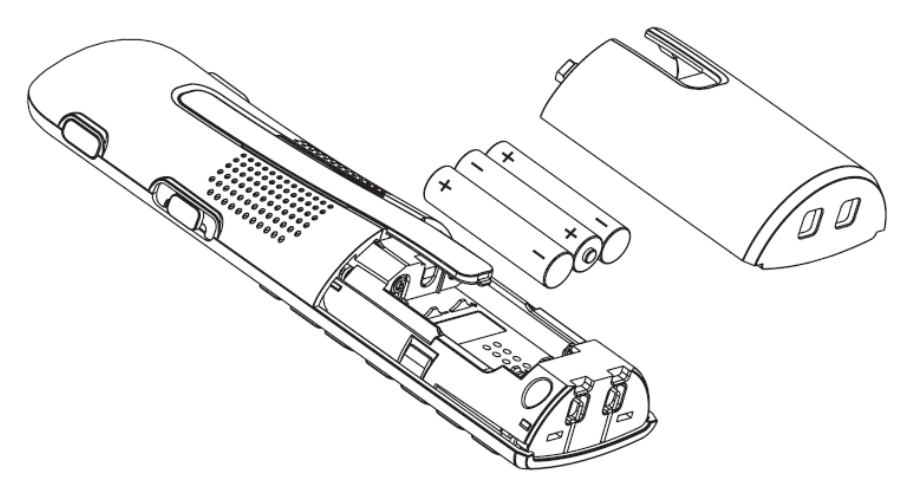

- 3( החליקו את המכסה של תא הסוללות חזרה למקומו.
- 4) הניחו את הטלפון האלחוטי בתחנת הבסיס והטעינו במשך 15 שעות לפחות לפני השימוש הראשון במכשיר.

הערות:

- 1( השתמשו רק בסוללות המסופקות עם המכשיר.
- 2) אם לא נעשה שימוש במכשיר במשך זמן רב, יש לנתק ולהוציא את הסוללות מהמכשיר כדי למנוע נזילה.

#### <span id="page-8-0"></span>**3.2 חיבור תחנת הבסיס**

- 1) חברו קצה אחד של כבל הטלפון לשקע הטלפון בתחתית תחנת הבסיס.
- 2) חברו את הקצה הקטן של מתאם החשמל לשקע החשמל בתחתית תחנת הבסיס.
	- 3) חברו את הקצה הגדול של מתאם החשמל לשקע החשמל שבקיר.
	- 4) חברו את הקצה השני של כבל הטלפון לשקע הטלפון שבקיר או למיקרו-פילטר.
		- 5) השתמשו תמיד בכבלים המסופקים באריזה.

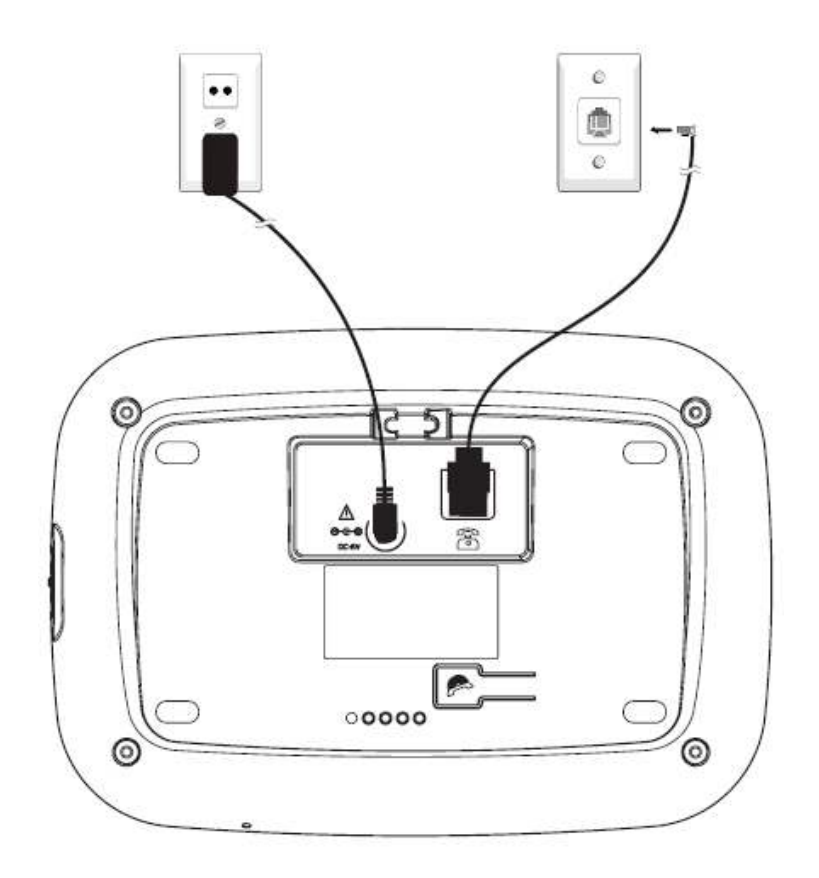

אם אתם משתמשים בחיבור לאינטרנט בפס רחב:

אם אתם מחברים את מכשיר הטלפון לקו עם חיבור לאינטרנט בפס רחב, יש לחבר מיקרו-פילטר בין מכשיר הטלפון לקו הטלפון, אחרת עלולות להיגרם הפרעות ו/או בעיות בחיבור.

במכשיר קבוע עם פס רחב, לכל מכשיר טלפון חייב להיות מיקרו-פילטר מחובר לשקע, ולא רק בנקודת הטלפון שאליה המודם מחובר.

אם אתם זקוקים למיקרו-פילטרים נוספים, פנו לספק שהתקין את הפס הרחב בביתכם.

#### **. הכירו את המכשיר 4**

#### <span id="page-9-1"></span><span id="page-9-0"></span>**4.1 סקירת המכשיר**

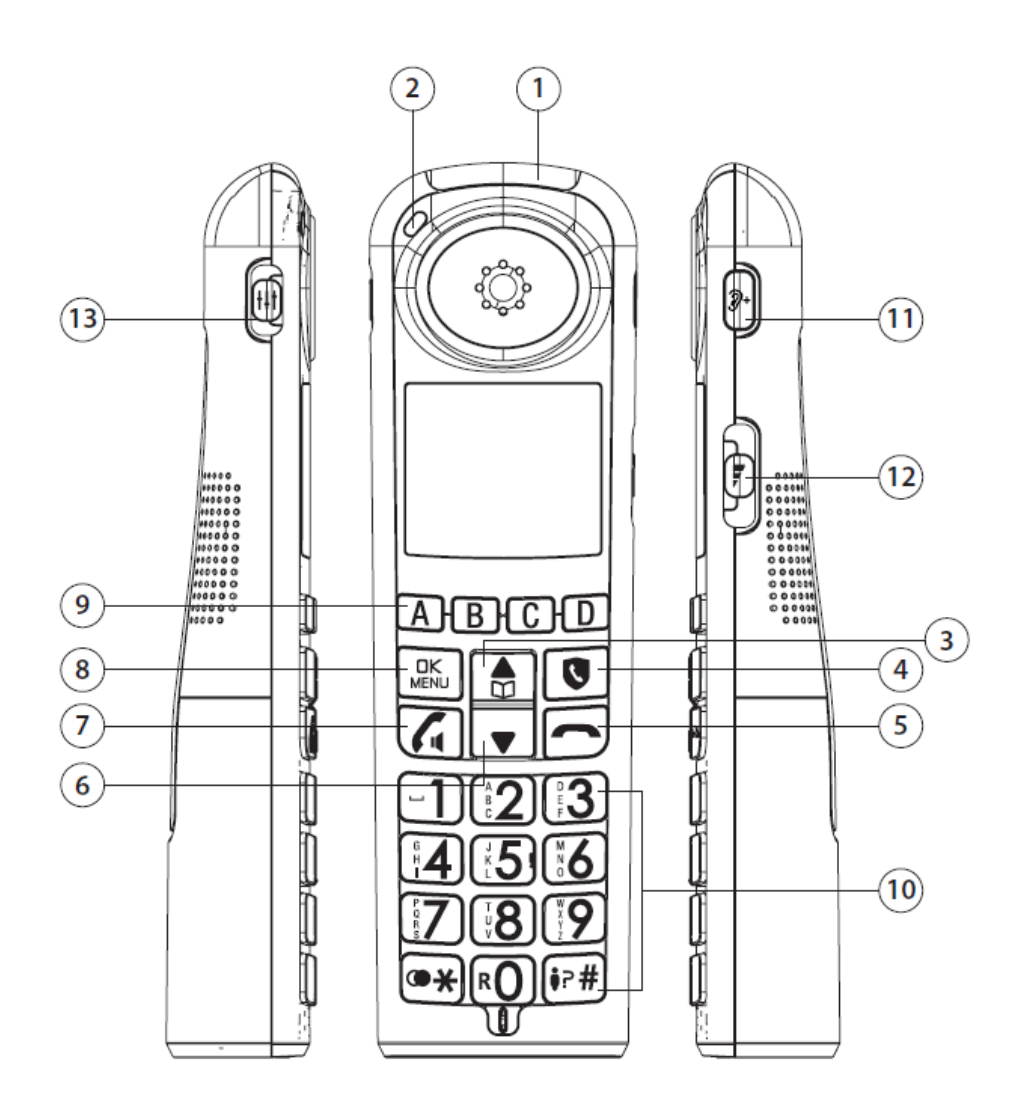

- 1 שיחה נכנסת –נורית לד
- תחנת הבסיס "קוראת" למכשיר הנורית מהבהבת כאשר יש שיחה נכנסת או כאשר
	- 2 נורית לד טעינה
	- בטעינה במטען או בתחנת הבסיס טלפון האלחוטיהנורית דולקת כאשר ה

#### 3

- במצב תפריט: לח צו כדי לגלול למעלה בין פריטי התפריט.
- במצב צלצול: לח צו כדי להגביר את עוצמת הצלצול של השפופרת.
- רומן הזנת שמות או מספרים בספר הטלפונים: לחצו כדי להזיז את הסמן שמאלה.

#### M 4

• במצב המתנה: לחצו כדי לגשת לספר הטלפונים.

#### 5  $\overline{\phantom{a}}$

- שיחה ולחזור למצב המתנה. C במהלך שיחה: לחצו כדי לסיים את שיחה ולחזור למצב המתנה
	- במצב עריכה / לפני חיוג: לחצו כדי למחוק תו או סיפרה.
- במצב תפריט / עריכה: לחצו לחיצה ארוכה כדי לחזור למצב המתנה.
	- ש בזמן צלצול: לחצו בדי להשתיק את צלצול השפופרת.

## 6

- במצב תפריט: לחצו כדי לגלול למטה בין פריטי התפריט.
- במצב צלצול: לחצו בדי להחליש את עוצמת הצלצול של הטלפון האלחוטי.
- לח בזמן הזנת שמות או מספרים בספר הטלפונים: צו כדי להזיז את הסמן ימינה.

## 7

 $\mathcal{L}_{\mathbf{I}}$ 

- שיחה. המתנה או חיוג מוקדם: לחצו כדי לבצע שיחה.
	- במהלך צלצול: לחצו כדי לענות לשיחה.
- שבמהלך שיחה: לחצו בדי להפעיל או לכבות את הרמקול.

#### **QK**<br>MENU 8

- לחצו כדי לבחור פריט בתפריט.
- כשנמצאים בתפריט: לחצו כדי לבחור פריט או כדי לשמור ערך או הגדרה.

#### **A B C D**  9

• לחצו כדי לחייג את מספר הטלפון המאוחסן בזיכרון A, B, C או D.

- 10 לוח מקשים אלפאנומרי / \* / #
- במצב המתנה / חיוג מוקדם / עריכה / במהלך שיחה: לחצו כדי להזין תווים או מספרים.
	- לחצו על מקש כלשהו כדי לענות לשיחה נכנסת.
	- •לח צו על מקש **\*** כדי לעבור בין אותיות רישיות לאותיות קטנות תוך כדי הזנת תווים.
- צו לחיצה ארוכה על מקש במהלך שיחה: לח **#** התראה בשיחה םיכדי לענות לשיחה נכנסת כאשר מקבל ממתינה\*.

#### $\widehat{\mathscr{D}}^+$ 11

• לחצו כדי לשפר את הבהירות ולהגביר את עוצמת הקול דרך האוזניה במהלך שיחה.

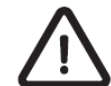

 **מומלץ שמע, לחצן הגברת הבשימוש בעת אזהרה: המוצר עלול להפיץ עוצמת קול גבוהה. לכוונן את הגברת השמעל את מקש יהפעל, ולאחר מכן לרמה המינימלית עוצמת הקול .** 

## 12

שר הקול. במהלך שיחה: לחצו כדי להגביר או להחליש את עוצמת הקול.

#### t I t 13

• חוויית " וסאונד: בחרה BASS ","NATURAL "או "TREBLE " במהלך שיחה.

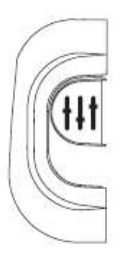

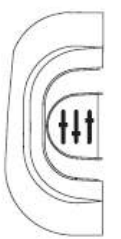

טרבל TREBLE טבעי NATURAL בס BASS

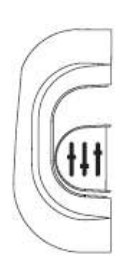

)המתג בחלק האמצעי( )המתג בחלק התחתון( )המתג בחלק העליון(

## 14

- במצב המתנה: לחצו לחיצה ארוכה כדי לגשת לרשימת החיוג החוזר או לחיצה קצרה להקשת התו כוכבית
	- במצב שיחה: לחיצה קצרה לחיוג לשירותי מענה קולי.

#### <span id="page-12-0"></span>**4.2 סקירת תחנת הבסיס**

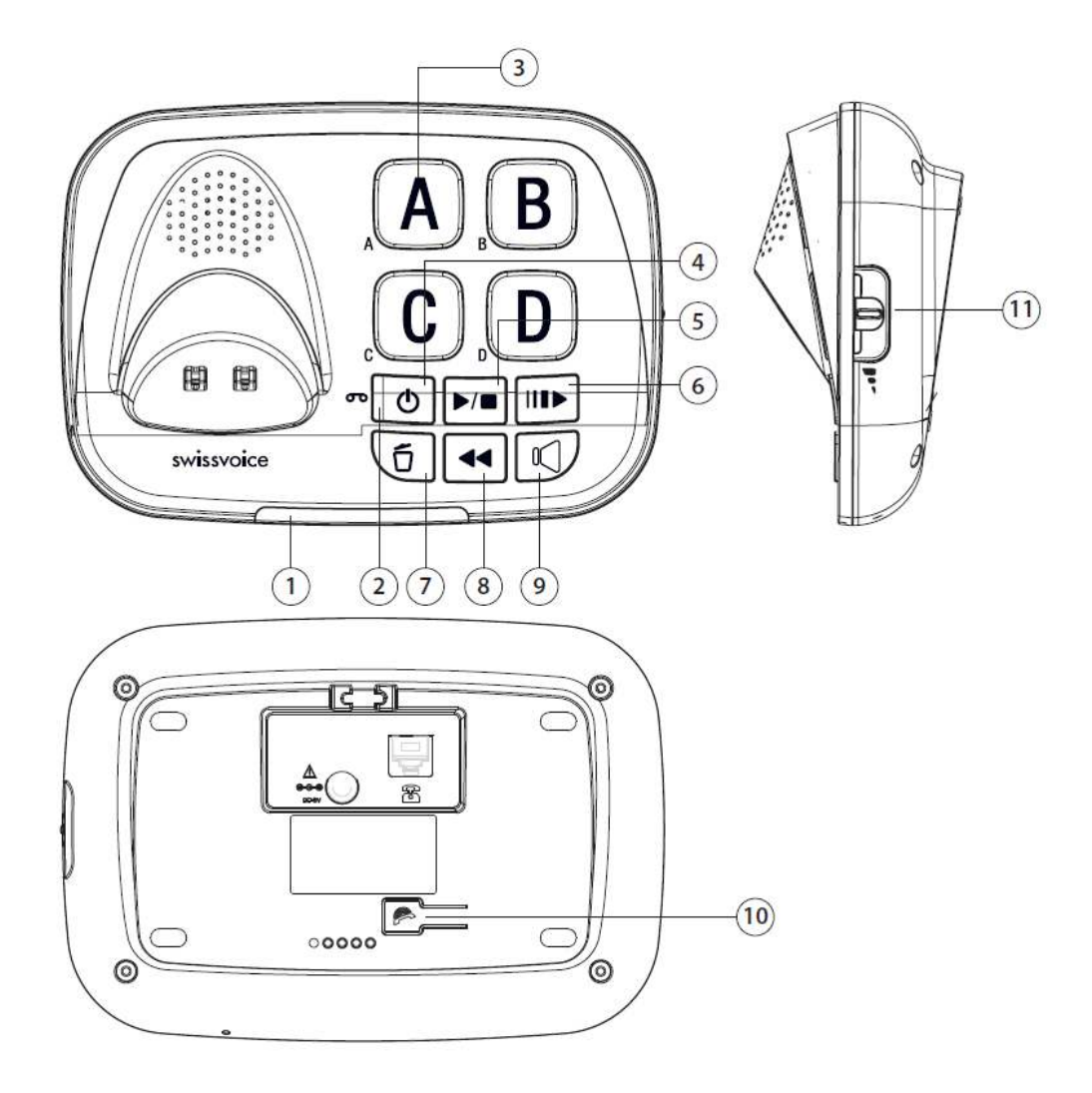

- 1 שיחה נכנסת –נורית לד
- הנורית מהבהבת כאשר יש שיחה נכנסת.
	- הנורית דולקת כאשר הטלפון בשימוש.
- הנורית דולקת כאשר מכשיר חדש משוייך.
- הנורית דולקת כאשר מכשיר טלפון אחר על אותו קו.
	- 2 נורית לד $-$ הודעה  $\bullet$
	- כאשר מערכת המשיבון פועלת.הנורית דולקת
- הנורית מהבהב חדש כאשר יש הודעות ת ות .שיבוןבמערכת המ
- הנורית מהבהבת באיטיות בעת לחיצה על הלחצן ■III להפעלה איטית

בכפוף להצטרפות וזמינות של השירות מהספק של קו הטלפון.  $^\ast$ 

## **A B C D זיכרון לחצני** 3

לחצו כדי לצלצל למספר שנשמר באותו לחצן.

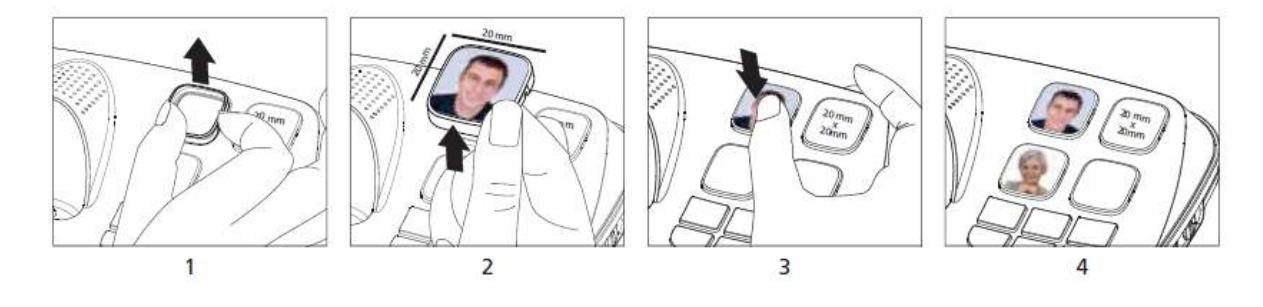

4

5

6

7

8

9

11

 • לחצו כדי לחזור על השמעת ההודעה הנוכחית מההתחלה. • לחצו .פעמיים כדי לדלג אחורה להודעה הקודמת

## D/E

 • לחצו כדי להשמיע את ההודעה. • לחצו שוב כדי להפסיק את השמעת ההודעה.

## ె

(ካ

T.

 • לחצו כדי לבטל את ההודעה הנוכחית. • במצב המתנה, לחיצה ארוכה תבטל את כל ההודעות הישנות.

 • לחצו כדי להפעיל את המשיבון. • לחצו שוב כדי להפסיק את פעולת המשיבון.

#### **IIIE**

• לחצו כדי להאט את קצב השמעת ההודעה.

 • לחצו כדי להוציא שיחה, לענות לשיחה נכנסת או לנתק באמצעות הרמקול של תחנת הבסיס.

• במהלך שימוש ברמקול, תדלק נורית לד כתומה.

## 10

לחצו כדי "לקרוא" למכשיר הטלפון האלחוטי. הטלפון האלחוטי ישמיע צלצול במשך כ-60 שניות.

 • הזיזו כלפי מעלה או מטה כדי להגביר או להחליש את עוצמת הקול. במהלך שיחה: • לחצו כדי לכוון את עוצמת הקול. במהלך השמעת הודעה:

### <span id="page-14-0"></span>**4.3 תיאור הסמלים המוצגים על הצג**

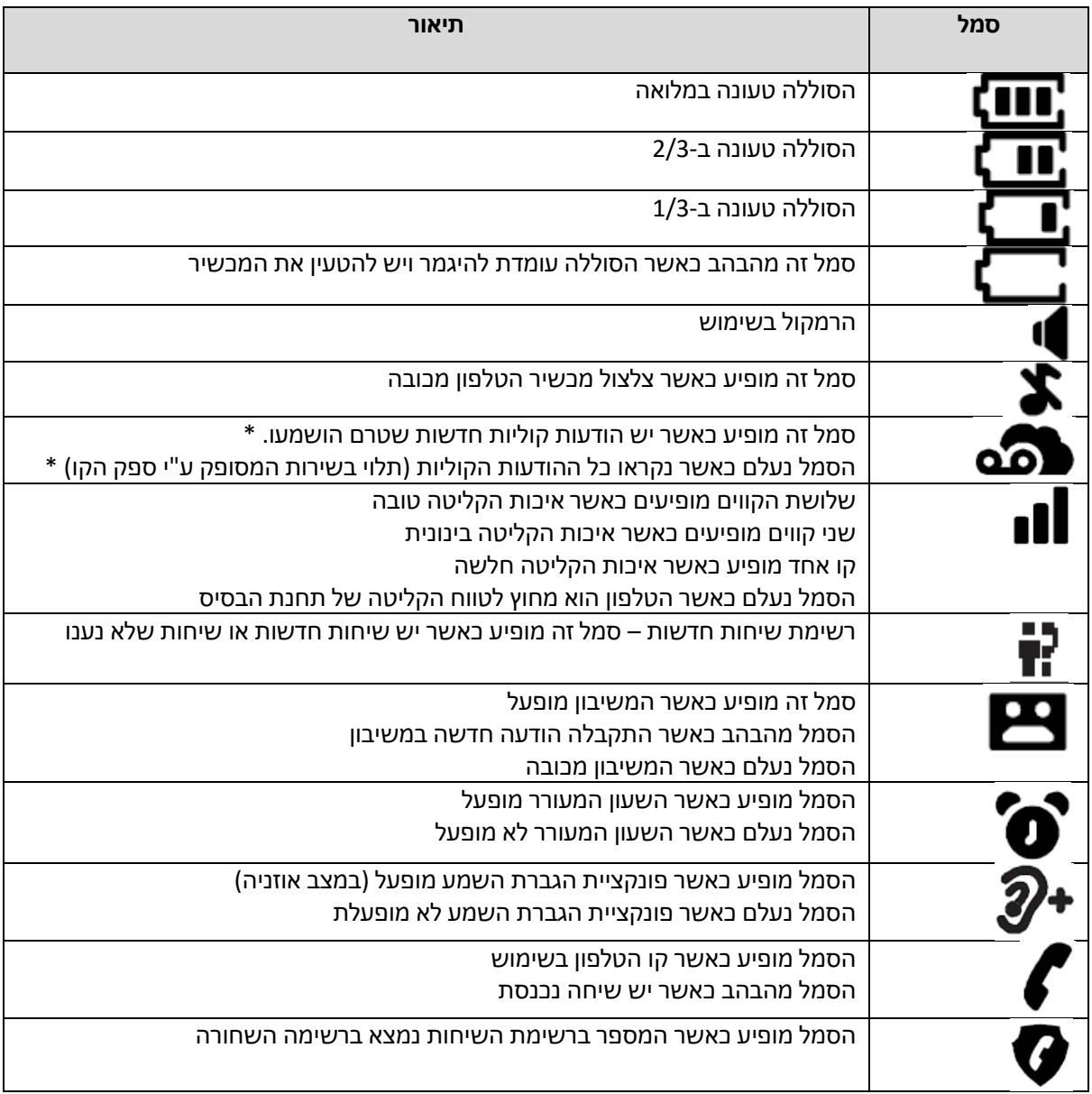

## <span id="page-15-0"></span> **. עץ התפריטים 5**

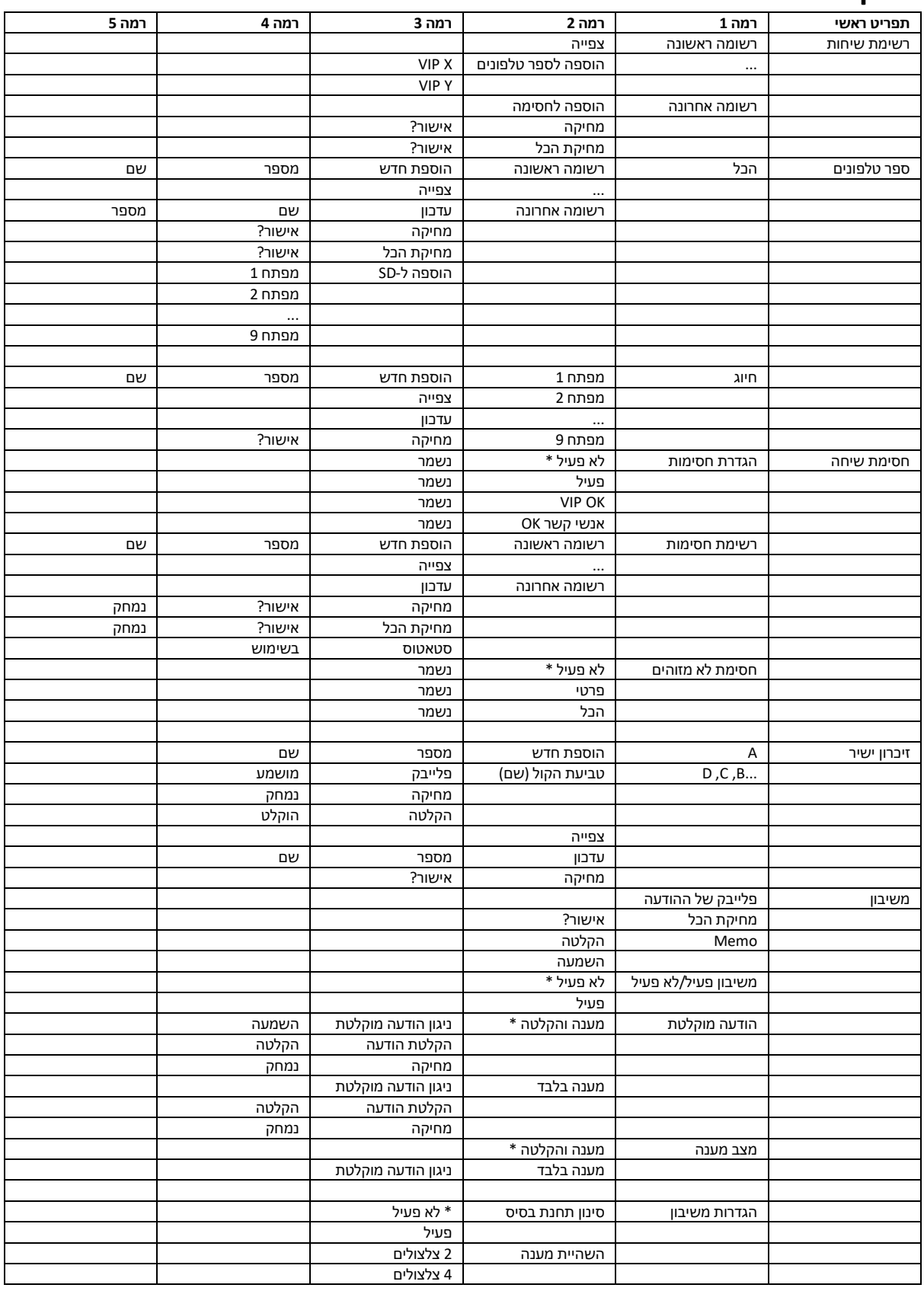

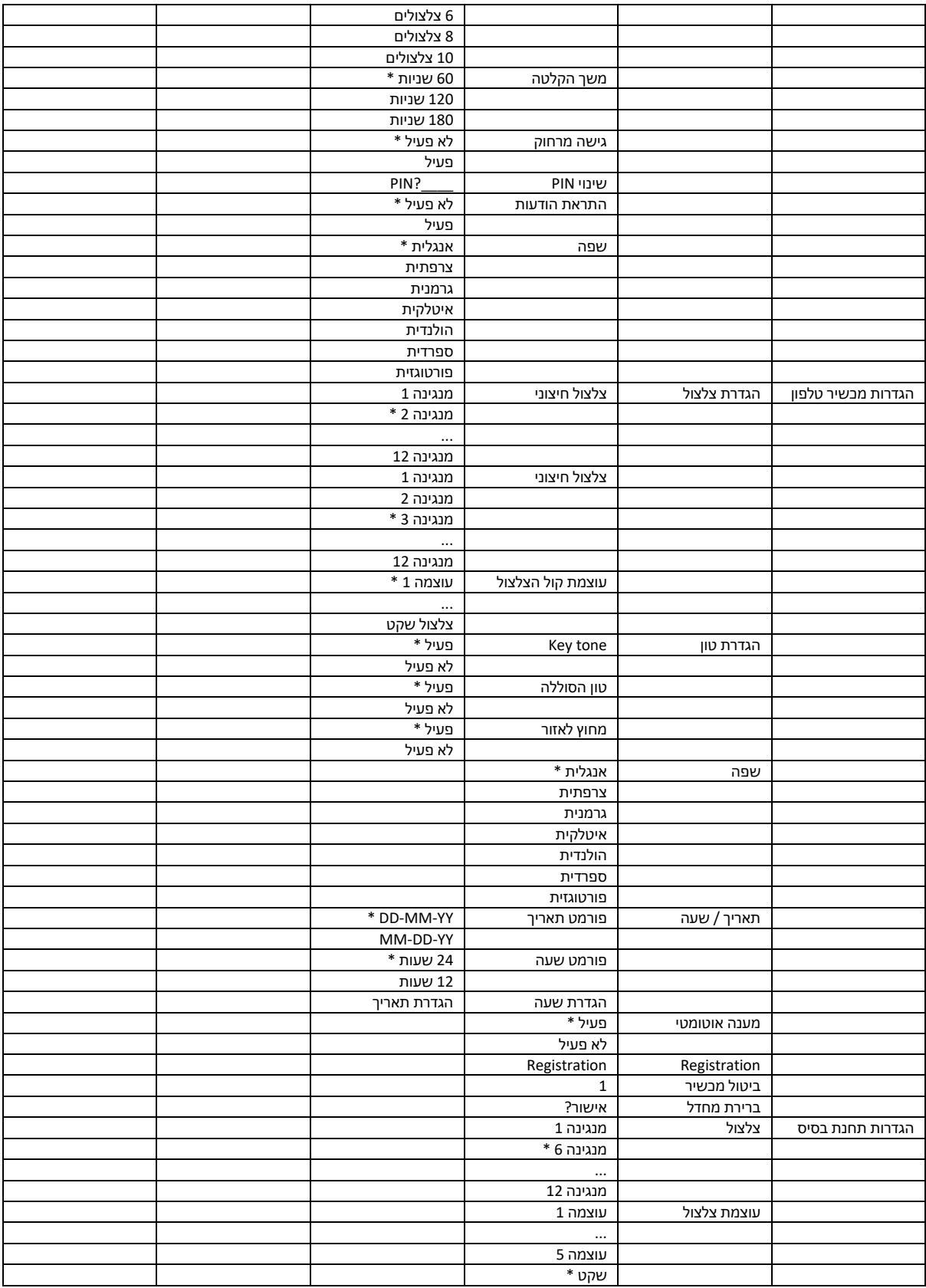

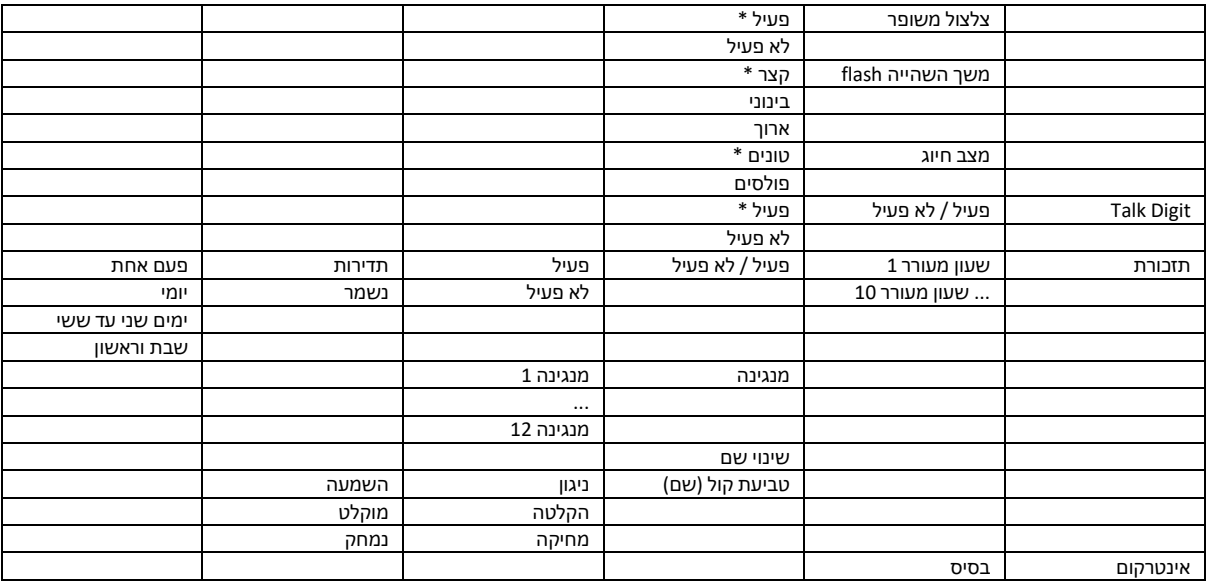

## <span id="page-18-0"></span> **טלפון האלחוטי . השימוש ב 6**

### <span id="page-18-1"></span>**6.1 הגדרת תאריך, שעה ושפה**

#### <span id="page-18-2"></span> **הגדרת תאריך ושעה 6.1.1**

.. הכנסת תאריך ושעה ישירות לאחר ההפעלה הראשונה של המכשיר1

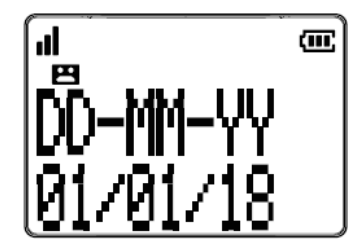

או

1. לחצו OK על הטלפון האלחוטי במצב המתנה.

האפשרות לבחירת או . לחצו 2 **SETTING HS**, ואז לחצו **OK** .

האפשרות לבחירת או . לחצו 3 **TIME&DATE**, ואז לחצו **OK**.

 האפשרות לבחירת או . לחצו 4 **DATE SET**, ואז לחצו **OK**. הקישו את היום, החודש והשנה ואז לחצו **OK**, הקישו את השעה )בפורמט 24 שעות( ואת הדקות, ואז לחצו **OK**. יישמע צליל אישור.

שימו לב: אם מקישים ספרה מסוימת בטעות במהלך הגדרת התאריך או השעה, ניתן ללחוץ על  $\spadesuit$  או  $\blacktriangledown$  לבחירת האפשרות הנכונה.

#### <span id="page-18-3"></span> **שינוי השפה 6.1.1**

. לחצו 1 **OK** במצב המתנה.

לבחירת האפשרות או . לחצו 2 **(1)** .**OK** לחצו ואז ,**HS SETTING**

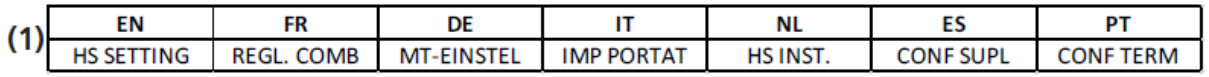

לבחירת האפשרות או . לחצו 3 **)2( LANGUAGE**, ואז לחצו **OK** .

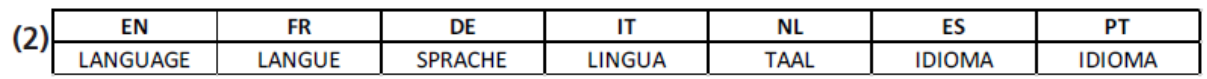

. בחרו את השפה המתאימה ולחצו 4 **OK** . יישמע צליל אישור.

הערות:

- .1 תחנת הבסיס צריכה להיות מחוברת לחשמל במהלך ההגדרות.
- 2. כאשר מעדכנים את השפה, הטקסטים בצג והודעות ברירת מחדל של המשיבון יעודכנו בהתאם.

## <span id="page-19-0"></span>6.2 הוצאת שיחה, מענה לשיחה נכנסת וניתוק (סיום) שיחה

#### <span id="page-19-1"></span>**6.2.1 הוצאת שיחה**

#### **הכנה לחיוג 6.2.1.1**

מהטלפון האלחוטי: הקישו את מספר הטלפון ולחצו  $\bigcirc$  לחיוג למספר. לחצו  $\bigcirc$  בדי למחוק את המספר שהקשתם.

#### **חיוג ישיר 6.2.1.2**

מהטלפון האלחוטי: לחצו  $\widehat{ \blacktriangledown}$ לתפיסת הקו והקישו את מספר הטלפון.

#### **מהיר מלחצני הזיכרון ) חיוג 6.2.1.3 D ,C ,B ,A טלפון האלחוטי( מתחנת הבסיס או מה**

כדי לדבר בדיבורית: לחצו שוב על לחצן הניתוק במהלך החיוג או תוך כדי שיחה. להפסקת מצב הדיבורית, לחצו שוב על לחצן הניתוק.

כדי לחייג, לחצו A, B, C או D או על התמונות בתחנת הבסיס. האלחוטי על הטלפון

שימו לב: לפני החיוג, נדרש תכנות של הלחצנים A, B, C -ו D . .6.3 ראו סעיף

#### **1מהיר לא ישיר )ממקשי הספרות חיוג 6.2.1.4 ( 9עד**

. כדי לחייג, לחצו לחיצה ארוכה על אחד ממקשי הספרות (1 עד 9) על הטלפון האלחוטי

שימו לב: לפני החיוג, נדרש תכנות של מקשי הספרות (1 עד 9). ראו סעיף 9.5.

#### <span id="page-19-2"></span> **מענה לשיחה נכנסת 6.2.2**

: באמצעות הטלפון האלחוטי

אם המכשיר לא נמצא בעריסת הטעינה שלו, כאשר הטלפון מצלצל, לחצו

: באמצעות תחנת הבסיס

. הדיבורית תופעל. כאשר הטלפון מצלצל, לחצו

#### <span id="page-19-3"></span> **ניתוק שיחה 6.2.2**

במהלך שיחה,

: באמצעות הטלפון האלחוטי

. לחצו  $\overline{\bf \Theta}$ או הניחו חזרה את הטלפון האלחוטי על עריסת הטעינה כדי לסיים את השיחה

: באמצעות תחנת הבסיס

. לחצו על

## <span id="page-20-0"></span>**לחצני זיכרון )תמונות( הגדרת 6.3 A, B, C -ו D**

#### <span id="page-20-1"></span>**6.3.1 ה כנסת מספרי טלפון ושמות**

. לחצו 1 **OK** במצב המתנה. האלחוטי על הטלפון

לבחירת האפשרות או . לחצו 2 **MEM DIRECT**, ואז לחצו **OK** .

לבחירת האפשרות או . לחצו 3 **D ,C ,B ,A** ואז לחצו **OK**.

4. לחצו ADD, לאחר מכן לחצו OK והקישו את מספר הטלפון, לאחר מכן הקישו את השם ואחר-כך OK. יישמע צליל אישור.

שימו לב: במהלך הקשת מספר הטלפון או השם, ניתן לתקן ספרה או אות על ידי לחיצה על  $\bm \Xi$ . הספרה האחרונה או האות האחרונה יימחקו.

#### <span id="page-20-2"></span> **6.3.2 ה קלטת טביעת קול**

תכונה זאת דורשת מנוי לשירות שיחה מזוהה מספה הו הטלפוו שלכם.

נוח מאוד לדעת מי מתקשר אליבם אם מספר הטלפון שלו שמור והקול שלכם המכריז על זהות המתקשר מוקלט ב-1 מתוך 4 מקשי התמונה. אתם יכולים לתכנת מספר טלפון ולהקליט את שמו בקולכם דרך הטלפון האלחוטי. פעולות אחרות נשלטות באמצעות הטלפון האלחוטי בלבד.

, לחצו .6.3.1.1 בהמשך לסעיף 1 **OK** .

. הכיתוב 2 **VIEW** לבחירת האפשרות או יופיע. לחצו **TAG VOICE**, ואז לחצו **OK** .

לבחירת האפשרות או . לחצו 3 **RECORD**, ואז לחצו **OK** .

4. יופיע הכיתוב **...RECORDING ,** ולאחר הישמע הצליל תוכלו לדבר (עדיף בקול רם) קרוב למיקרופוו 0)ליד הספרה (

.5 לחצו **OK** כדי לסיים את ההקלטה.

. ההקלטה תושמע באופן אוטומטי. 6

שימו לב: יש כ-15 שניות הקלטה לכל זיכרון.

כאשר מתבצעת שיחה מאחד ממספרי הטלפון המשוייכים לתמונות A, B, C או D, יושמע הקול שהקלטתם עבור אותה תמונה, הן מהטלפון האלחוטי והן מתחנת הבסיס, עד שתענו לשיחה על ידי לחיצה  $\widehat{\blacktriangle}$  על הטלפוו האלחוטי. על תחנת הבסיס. או

#### <span id="page-20-3"></span> **6.3.3 ה שמעת טביעת הקול**

. לחצו 1 **OK** על הטלפון האלחוטי במצב המתנה.

לבחירת האפשרות או . לחצו 2 **MEM DIRECT**, ואז לחצו **OK** .

לבחירת האפשרות או . לחצו 3 **D ,C ,B ,A** ואז לחצו **OK**.

. הכיתוב 4 **VIEW** לבחירת האפשרות או יופיע, ואז לחצו **TAG VOICE**, ואז לחצו **OK**.

. הכיתוב 5 **PLAY** יופיע. לחצו **OK** .

. הכיתוב 6 **TAG VOICE PLAYING** יופיע, ותושמע ההקלטה המתאימה .

#### <span id="page-21-0"></span> **מחיקת טביעת קול 6.3.4**

- .1 חזרו על ההוראות 1 עד 4 בסעיף 6.3.1.3.
- . הכיתוב 2 **PLAY** לבחירת האפשרות או יופיע, ואז לחצו **DELETE**, ואז לחצו **OK**.
	- . הכיתוב 3 **DEFAULT TO RESET** יופיע, ויושמע צליל אישור.

#### <span id="page-21-1"></span> **6.3.5 ה לחצן התמונה ל )שם ומספר טלפון( ששויכה צגת הרשומה**

- . לחצו 1 **OK** במצב המתנה. האלחוטי על הטלפון
- לבחירת האפשרות או . לחצו 2 **MEM DIRECT**, ואז לחצו **OK** .
- אפשרות של )שם ומספר טלפון( הצגת הרשומהל או . לחצו 3 **D ,C ,B ,A** ואז לחצו **OK**.
	- הכיתוב 4. **VIEW** יופיע, ואז לחצו **OK** .
	- 5. הרשומה המתאימה (שם ומספר טלפוו) תופיע.
- לחצו לחיצה הצרה על  $\bm \Xi$  כדי לחזור לתפריט ההודם או לחיצה ארוכה לחזרה למצב המתנה.

#### <span id="page-21-2"></span> **לחצן תמונה )שם ומספר טלפון( המשויכת לעדכון רשומה 6.3.6**

- . לחצו 1 **OK** במצב המתנה. האלחוטי על הטלפון
- לבחירת האפשרות או . לחצו 2 **MEM DIRECT**, ואז לחצו **OK** .
	- חירת האפשרות בל או . לחצו 3 **D ,C ,B ,A** ואז לחצו **OK**.
- . הכיתוב 4 **VIEW** לבחירת האפשרות או יופיע, ואז לחצו **EDIT**, ואז לחצו **OK**.
	- . עדכנו את המספר, ואז לחצו 5 **OK**.
		- .6 עדכנו את השם, ואז לחצו **OK** .

לחצו לחיצה קצרה על  $\bf\Xi$  כדי לחזור לתפריט הקודם או לחיצה ארוכה לחזרה למצב המתנה.

שימו לב: במהלך הקשת מספר הטלפון או השם, ניתן לתקן ספרה או אות על ידי לחיצה על  $\bm \Xi$ . הספרה האחרונה או האות האחרונה יימחקו.

## <span id="page-22-0"></span> **כיוונון עוצמת הקול של הטלפון האלחוטי והדיבורית 6.4**

יש 6 רמות לבחירה עבור עוצמת הקול של הטלפון האלחוטי והדיבורית, באמצעות מחוון הזזה ייעודי (ראו סעיפים 4.1 ו-4.2). במהלך שיחה:

: בשימוש בטלפון האלחוטי

. העבירו את מתג ההזזה  $\widehat{\mathscr{Q}}^+$  כלפי מעלה ומטה לבחירת עוצמת קול 1 עד

: בשימוש בתחנת הבסיס

העבירו את מתג ההזזה לימין ולשמאל לבחירת עוצמת קול 1 עד 6.

#### <span id="page-22-1"></span>**6.5 פונקציית הגברת השמע**

ניתן להשתמש בפונקציית הגברת השמע כדי לשפר את הבהירות והעוצמה של קולות המתקשרים אליכם בטלפון .האלחוטי

להפעלת פונקציית הגברת השמע:

בזמן שיחה או האזנה להודעה באמצעות הטלפון האלחוטי: לחצו על הלחצן  $\widehat{\mathscr{Y}}^+$  שנמצא בצד של הטלפוו.

: לביטול פונקציית הגברת השמע

 $\widehat{\mathscr{D}}^{\boldsymbol{+}}$ לחצו שוב על הלחצן

שימו לב: פונקציית הגברת השמע תכבה לאחר סיום השיחה.

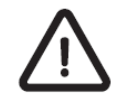

**בעת אזהרה: המוצר עלול להפיץ עוצמת קול גבוהה. אזהרה: מומלץ שמע, לחצן הגברת הבשימוש**  לכוונן את עוצמת הקול לרמה המינימלית, ולאחר מכן הפעילו את פונקציית הגברת השמע.

#### <span id="page-22-2"></span>**6.6 אקולייזר**

תכונת האקולייזר במכשיר מאפשרת לשנות את איכות השמע במכשיר כך שתתאים בצורה הטובה ביותר לשמיעה שלכם. במהלך שיחה:

1. החליקו למעלה ולמטה  $\mathbb{C}$ ו על השפופרת כדי לבחור טרבל, טבעי או בס (עיינו בסעיף 4.1 פריט 13 לפרטים).

#### <span id="page-22-3"></span>**6.7 חיוג חוזר**

כל מכשיר אלחוטי מאחסן את 10 המספרים האחרונים שחויגו (עד 17 ספרות כל אחד) ברשימת החיוג החוזר. הערכים של החיוג החוזר אינם משותפים לכל מכשירי המערכת.

במצב המתנה:

. לחצו  $\clubsuit$  והחזיקו למשר שנייה אחת.  $_1$ 

. לחצו  $\blacktriangleright$  או  $\blacktriangledown$  שוב ושוב כדי לעייו בערכים ברשימה. הטלפוו האלחוטי יצפצף פעמיים בסוף הרשימה.

. באשר מוצג הערר הרצוי. לחצו  $\overline{\mathbb{C}}$  בדי לחייג.  $3$ 

במהלך שיחה:

 $\bullet$  לחצו $\bullet$ 

. לחצו  $\blacktriangleright$  או  $\blacktriangledown$  שוב ושוב כדי לעיין בערכים ברשימה. הטלפון האלחוטי יצפצף פעמיים בסוף הרשימה.

צו הערך הרצוי, לח מוצג . כאשר 3 **OK** כדי לחייג.

## <span id="page-23-0"></span> **. הגדרות הטלפון 7**

לפני שמבצעים הגדרות אלה, תחנת הבסיס חייבת להיות מחוברת לחשמל.

#### <span id="page-23-1"></span>**7.1 הגדרת מנגינת הצלצול ו ה עוצמה שלו**

הגדרה בטלפוו האלחוטי:

תוך כדי צלצול הטלפון, לחצו  $\blacktriangleright$  או  $\blacktriangleright$  כדי לכוון את עוצמת הצלצול

או

- 1. לחצו **OK** על הטלפוו האלחוטי במצב המתנה.
- .2 באפשרות כדי לבחור או לחצו **SETTING HS** אז לחצו , ו **OK**.
	- ו. בחר3 **SETUP RING** על ידי לחיצה על **OK**.
- . לח 4 צו באפשרותכדי לבחור או **RING .INT** ,**RING .EXT** או **VOL RING** שי, ואז הק ו **OK**.
	- 5. לאחר הבחירה, לחצו **OK** בדי לאשר את ההגדרה. יישמע צליל אישור.

#### הגדרה בתחנת הבסיס:

- 1. לחצו **OK** על הטלפון האלחוטי במצב המתנה.
- .2 באפשרות כדי לבחור או לחצו **SETTING BS** אז לחצו , ו **OK**.
	- 3. חזרו על שלבים 3 עד 5 ברשימה לעיל.

הערות:

**RING .EXT**( סה"כ חיצוני פירושו צלצול 10 בסיס(.תחנת הלרמות 5מכשיר, כל לרמות

INT. RING פירושו צלצול פנימי (סה"כ 10 רמות לכל מכשיר, 5 רמות לתחנת הבסיס) בעת שיחה פנימית (בין תחנת הבסיס למכשיר, או בין 2 או יותר מכשירים רשומים לבסיס).

עוצמת צלצול שקטה **OFF VOL RING**, רמות **1 5עד** .

 $\bar{\bm{\Theta}}$ באשר הטלפון מצלצל, ניתן להגדיר באופן זמני השתקה של הצלצול מבלי לנתק את השיחה על ידי לחיצה על

השיחה הבאה תצלצל כרגיל בעוצמת הקול שנקבעה מראש.

#### <span id="page-24-0"></span>**7.2 הגדרת צלילי התראה**

ניתן להפעיל צלילי התראה בטלפון האלחוטי כאשר מזוהה סוללה חלשה / הטלפון מחוץ לטווח, כמו כן צליל המקשים .יכול להיות מופעל או כבוי

. לחצו **OK** במצב המתנה.

- .2 לבחירת האפשרות או לחצו **SETTING HS**, ואז לחצו **OK**.
- לבחירת האפשרות או . לחצו 3 **SETUP TONE** ואז לחצו **OK**.
- .4 לבחירת או צו לח **TONE BATT** ,**TONE KEY** או **TONE RANGE**, ואז לחצו **OK**.
	- לבחירת או . לחצו 5 **ON**( מופעל( או **OFF**( כבוי(, ואז לחצו **OK**.

יישמע צליל לאישור.

#### <span id="page-24-1"></span>**7.3 הגדרת תאריך ופורמט שעה**

.1 לחצו **OK** על המכשיר במצב המתנה.

.2 לבחירת האפשרות או לחצו **SETTING HS** ואז לחצו **OK**

.3 לבחירת האפשרות או לחצו **TIME&DATE** ואז לחצו **OK**

.4 לבחירת האפשרות או לחצו **FORM DATE** ואז לחצו **OK**. בחרו את פורמט התאריך הרצוי ) **YY-MM-DD** או או , (**MM-DD-YY**

.5 לבחירת האפשרות או לחצו **FORM TIME** ואז לחצו **OK**. בחרו את פורמט השעה הרצוי ) 24 או 12 שעות(.

.6 לחצו **OK לאישור.** יישמע צליל אישור.

#### <span id="page-24-2"></span>**7.4 "ספרות מדברות"**

ניתו להפעיל או לכבות את הצליל הנאמר בעת לחיצה על מהשי הספרות במהלר חיוג מוהדם. כשרוצים להוציא שיחה.

- .1 לחצו **OK** על המכשיר במצב המתנה.
- .2 לבחירת האפשרות או לחצו **DIGITS TLK** ואז לחצו **OK** לבחירה בין **ON**( הפעלה( או **OFF**( כיבוי(.
	- .3 לחצו **OK לאישור.** יישמע צליל אישור.

שימו לב: השפה המדוברת של "ספרות מדברות" זהה לשפה שנבחרה כמופיע בסעיף 6.1.2.

#### <span id="page-24-3"></span>**7.5 שינוי משך השהייה ) flash)**

.1 לחצו **OK** על המכשיר במצב המתנה.

- .2 לבחירת האפשרות או לחצו **SETTING BS** ואז לחצו **OK**.
- .3 לבחירת האפשרות או לחצו **TIME FLASH** ואז לחצו **OK**.

.4 ואז לחצו משך ההשהייה הרצוי )קצר, בינוני או ארוך(לבחירת או לחצו **OK** יישמע צליל אישור. לאישור.

#### <span id="page-25-0"></span>**7.6 איפוס המכשיר**

ניתן לאפס את המכשיר להגדרות ברירת המחדל באמצעות הטלפון האלחוטי. לאחר האיפוס, כל ההגדרות האישיות יימחקו ויחזרו להגדרות ברירת המחדל של היצרן, אך ספר הטלפונים שלכם וזיכרונות אחרים יישארו ללא שינוי, מלבד רשימת החיוג החוזר.

.1 לחצו **OK** על המכשיר במצב המתנה.

.2 פשרות לבחירת הא או לחצו **SETTING HS** ואז לחצו **OK**.

.3 לבחירת האפשרות או לחצו **DEFAULT** ואז לחצו **OK** תופיע בקשה לאישור . **?CONFIRMED**. לחצו **OK**  יישמע צליל אישור. לאישור.

#### <span id="page-25-1"></span>**7.7 המכשיר שיוך**

הטלפון האלחוטי ותחנת הבסיס משויכים זה לזה מראש. אם מסיבה כלשהי, הטלפון האלחוטי לא משויך לתחנת יוצג הכיתוב הבסיס, **POWER TO BS ON PUT** נעלם , והסמל בסיסתחנת הוא מחוץ לטלפון האלחוטי האם ה . מהמסך, יש לשייך את הטלפון האלחוטי לפי התהליך הבא:

ו. ודא1 שה וצג הכיתובבסיס ומתחנת המחוץ ל טלפון האלחוטי **POWER TO BS ON PUT** תחילת התהליךלפני .

2. לחצו לחיצה ארוכה על י€ בתחנת הבסיס במצב המתנה למשך כ-5 שניות, עד שיופיע הסמל ■■ בתחנת בסיס ה

. לח 3 צו **OK**.

.4 לבחירת האפשרות או לחצו **SETTING HS** ואז לחצו **OK**.

.5 לבחירת האפשרות או לחצו **REGISTER** ואז לחצו **OK** הכיתוב . **REGISTRNG** יהבהב על המסך עד שתהליך השיוך יושלם.

בתחנת הבסיס יופיע הכיתובמסך על הנכשל, תהליך אם ה **POWER TO BS ON PUT**. חזרו שנית על התהליך הנ"ל.

#### <span id="page-25-2"></span>**7.8 הטלפון האלחוטי )זימון( איתור**

ניתן לאתר את הטלפון האלחוטי על ידי לחיצה אחת על מקש הזימון ��, הממוקם מתחת לתחנת הבסיס.

כל המכשירים המשויכים לתחנת הבסיס ישמיעו את צליל הזימון, והכיתוב **PAGING** יוצג על הצגים של הטלפונים האלחוטיים. ניתו לעצור את התהליר על ידי לחיצה על  $\Gamma$  ואחריו  $\Xi$  בטלפוו אלחוטי כלשהו או בתחנת הבסיס.

שימו לב: אם יש שיחה נכנסת במהלך האיתור, הטלפון יצלצל עם השיחה הנכנסת במקום צלצול הזימון.

#### <span id="page-25-3"></span>**7.9 שיחת ועידה**

5עד טלפונים אלחוטיים ותחנת הבסיס יכולים להשתתף בשיחה חיצונית באותו הזמן.

: כדי להצטרף לשיחה חיצונית עם טלפון אלחוטי

כדי להצטרף לשיחה.  $\overline{\mathbb{C}}$  כדי להצטרף לשיחה.  $\bullet$ 

או הניחו את הטלפוו האלחוטי בתחנת הבסיס או בעריסת הטעינה כדי לעזוב את השיחה  $\mathbf \Xi$ 

: כדי להצטרף לשיחה חיצונית עם תחנת הבסיס

- לחצו <sup>■ו</sup> כדי להצטרף לשיחה.
- לחצו <sup>■ו</sup> שוב. כדי לעזוב את השיחה.

#### <span id="page-26-0"></span>**7.10 העברת שיחה**

במהלך שיחה חיצונית, ניתן להעביר את השיחה מטלפון אלחוטי או מתחנת הבסיס למכשיר אחר במערכת.

:כדי להעביר שיחה מטלפון אלחוטי

במהלך שיחה,

. לח 1 צו **OK** לבחירת האפשרות או לחצו ולאחר מכן **INTERCOM** ואז לחצו **OK**.

. אם יש לכם שני טלפונים אלחוטיים או יותר, לחצו ▲ או ▼ לבחירת המכשיר הרצוי, ואז לחצו **OK**.

תעבור. השיחה החיצונית 3 להמתנה וה האלחוטי טלפון י : ציג **2 HS CALLING** או **BASE CALLING**. מכשיר היעד ישמיע צלצול.

, כדי לענות לשיחה בטלפוו היעד, לחצו  $\overline{\mathcal{M}}$ , או לחצו על מהש בלשהו.

אֹו

בדי לענות לשיחה בתחנת הבסיס. לחצו ■ (מצב רמקול).

. לחצו  $\bm \Xi$  על הטלפוו האלחוטי היוזם את ההעברה. כדי להעביר את השיחה לטלפוו האלחוטי הנוסף או לתחנת. בסיס. ה

#### <u>להעברת שיחה מתחנת הבסיס</u>:

במהלך שיחה,

1. אם הטלפון(ים) האלחוטי(ים) נמצא(ים) בתחנת הבסיס או בעריסת הטעינה, פשוט הוציאו אותו(ם). השיחה תועבר באופן אוטומטי מתחנת הבסיס לטלפון(ים) האלחוטי(ים).

. אם הטלפון(ים) האלחוטי(ים) נמצאים מחוץ לבסיס או לעריסת הטעינה, לחצו  $\overline{\mathbb{R}}$  כדי להתחיל שיחת ועידה.

לאחר מכן, לחצו ¶ בתחנת הבסיס כדי להעביר את השיחה לטלפון האלחוטי.

#### <span id="page-26-1"></span>**7.11 אינטרקום**

השתמשו בפונקציית האינטרקום לשיחה בין שני טלפונים אלחוטיים או בין טלפון אלחוטי לתחנת הבסיס. במצב המתנה,

#### <span id="page-26-2"></span> **ייזום שיחת אינטרקום מטלפון אלחוטי: 7.11.1**

ואז לחצו צו . לח 1 **OK**. לבחירת האפשרות או לחצו **INTERCOM** ואז לחצו **OK**.

**0K.** אם יש לכם שניים או יותר טלפונים אלחוטיים, לחצו ▲ או ▼ לבחירת המכשיר הרצוי, ואז לחצו **OK**.

: ציג יהאלחוטי טלפון. ה3 **2 HS CALLING**. מכשיר היעד ישמיע צלצול.

. כדי לענות לשיחה בטלפון היעד, לחצו  $\overline{\mathcal{M}}$ , או לחצו על מקש כלשהו,

אֹו

בדי לענות לשיחה בתחנת הבסיס. לחצו ¶ (מצב רמקול).

#### <span id="page-27-0"></span>**7.12 מענה לשיחה נכנסת**

אם הטלפון האלחוטי לא נמצא בתחנת הבסיס או בעריסת הטעינה: באשר הטלפון מצלצל, לחצו  $\overline{\mathbb{C}}$  כדי לענות.

והפונקציה למענה אוטומטי )אם הטלפון האלחוטי נמצא בתחנת הבסיס ANSWER AUTO )מופעלת: כאשר הטלפון מצלצל, פשוט הרימו אותו מתחנת הבסיס כדי לענות.

.1 לחצו **OK** על המכשיר במצב המתנה.

.2 לבחירת האפשרות או לחצו **SETTING HS** ואז לחצו **OK**.

.3 לבחירת האפשרות או לחצו **ANS AUTO** ואז לחצו **OK**.

.4 האפשרות לבחירת או לחצו **ON**( מופעל(.

.5 לחצו **OK** יישמע צליל אישור. לאישור.

#### <span id="page-27-1"></span>**7.13 הגברת הצלצול**

נאשר שיחה מסוימת לא נענית, ואותו מספר מתקשר שוב תוך 5 דקות, רמות הצלצול של הטלפון האלחוטי ותחנת הבסיס תוגדר אוטומטית למקסימום, על מנת להתריע לקשישים או אנשים הנמצאים רחוק מהטלפון, שהטלפון מצלצל.

- 1. לחצו **OK** על הטלפון האלחוטי במצב המתנה.
- .2 לבחירת האפשרות או לחצו **SETTING BS** ואז לחצו **OK**.
- .3 לבחירת האפשרות או לחצו **FORCED** ואז לחצו **OK** האפשרות לבחירת **ON**( מופעל(.
	- .4 לחצו **OK** יישמע צליל אישור. לאישור.
	- כדי לנטרל את ההגברה האוטומטית של הצלצול:
		- לעיל. .1-2 בצעו שלבים 1
- .2 לבחירת האפשרות או לחצו **FORCED** ואז לחצו **OK** האפשרות לבחירת **OFF**( לא מופעל(.
	- .3 לחצו **OK** יישמע צליל אישור. לאישור.

## <span id="page-28-0"></span> **. שיחה מזוהה )תלוי רשת( 8**

תכונה זו זמינה אם נרשמתם לשירות שיחה מזוהה אצל ספק שירותי הטלפון שלכם. המכשיר שלכם יכול לאחסן עד 30 שיחות שהתקבלו עם פרטי תאריך ושעה ברשימת השיחות. המספר של המתקשר יוצג על הצג כאשר הטלפון מצלצל. אם המספר תואם לאחד מהערכים בספר הטלפונים שלכם, שם המתקשר המאוחסן בספר הטלפונים הפרטי יוצג יחד עם המספר.

אם המספר ממנו מתקשרים מוגדר כחסום, יופיע הכיתוב **UNAVAIL** , יופיע הכיתוב זיהוי. ואם המספר אינו ניתן ל . **PRIVATE**

משלושה מספרי טלפון שונים לא נענו, יופיע הכיתוב אם שלוש שיחות במצב המתנה, **CALLS NEW** .**3** בכל פעם

שמוצגת רשימת השיחות עם הסמל  $\blacksquare$ . מספר השיחות שיופיעו יהטו באחד. לאחר שעברתם על כל השיחות החדשות, הסמל הנ"ל לא יופיע עוד.

אם מספר הטלפון הנכנס תואם ל-7 הספרות האחרונות של מספר טלפון כלשהו בספר הטלפונים שלכם, השם שיופיע על המסך יילקח מהשם המתאים בספר הטלפונים שלכם.

#### <span id="page-28-1"></span>**8.1 צגת רשימת השיחות ה**

בל השיחות שהתקבלו נשמרות ברשימת השיחות, והן מוצגות כך שהשיחה האחרונה שהתקבלה מופיעה בראש הרשימה. כאשר רשימת השיחות מלאה, השיחה הישנה ביותר תוחלף בשיחה חדשה. כאשר מספר הספרות של

המספר הנכנס הוא יותר מ-10, יוצגו 9 הספרות הראשונות בעמוד הראשון, ולאחר מכן, תוכלו ללחוץ על <sup>\*</sup> כדי להציג את כל הספרות.

במצב המתנה.

- . לח 1 צו **OK** ולאחר מכן לבחירת האפשרות או לחצו **LOG CALL** ואז לחצו **OK** סקירת רשימת השיחות. ל
	- . לחצו  $\blacktriangleright$  או  $\blacktriangleright$  בדי לעיין ביומן השיחות.  $2$ 
		- . לח 3 צו **OK**. הכיתוב יופיע **DETAILS**.

צו . לח 4 **OK** בצד שמאל וימין יוצגו כדי להציג את הפרטים של יומן השיחות כולל תאריך ושעה )תאריך/חודש ושעה של השורה התחתונה, בהתאמה).

. לחצו  $\bm \Xi$  בדי לחזור לתפריט ההודם או לחצו לחיצה ארוכה על  $\bm \Xi$  בדי לחזור למצב המתנה.  $_5$ 

#### <span id="page-28-2"></span>**8.2 מרשימת השיחות לספר הטלפונים טלפון שמירת מספר**

1. בחרו מספר טלפון רצוי ברשימת השיחות ולאחר מכן לחצו OK.

- .2 לבחירת האפשרות או לחצו **PB TO ADD** ואז לחצו **OK**.
	- .3 יופיע הכיתוב **number Call**, לחצו **OK** לא ושי ר.
	- .4 יופיע הכיתוב **name Call**. כאן ניתן להוסיף את השם.
		- . לח 5 צו **OK** לאישור . יישמע צליל אישור.

#### <span id="page-28-3"></span> **שמירת מספר טלפון מרשימת השיחות לרשימה השחורה 8.3**

1. בחרו מספר טלפון רצוי ברשימת השיחות ולאחר מכן לחצו OK.

- .2 לבחירת האפשרות או לחצו **BL TO ADD** ואז לחצו **OK**.
	- .3 יופיע הכיתוב **number Call**, לחצו **OK** לא ושי ר.
	- .4 יופיע הכיתוב **name Call**. כאן ניתן להוסיף את השם.
		- . לח 5 צו **OK** לאישור . יישמע צליל אישור.

#### <span id="page-29-0"></span>**8.4 ביטול רשומה מרשימת השיחות**

- 1. בחרו מספר טלפון רצוי ברשימת השיחות ולאחר מכן לחצו OK.
	- .2 לבחירת האפשרות או לחצו **DELETE** ואז לחצו **OK**.
- .3 תופיע בקשה לאישור **?CONFIRM** לחצו . **OK** יישמע צליל אישור. לאישור.

#### <span id="page-29-1"></span>**8.5 ביטול כל הרשומות מרשימת השיחות**

- 1. בחרו מספר טלפון רצוי ברשימת השיחות ולאחר מכן לחצו OK.
- .2 לבחירת האפשרות או לחצו **ALL DELETE** ואז לחצו **OK**.
- .3 תופיע בקשה לאישור **?CONFIRM** לחצו . **OK** יישמע צליל אישור. לאישור.

#### <span id="page-29-2"></span>**8.6 ממתינה שיחה**

ניתן לשמוע צליל באפרכסת הטלפון האלחוטי אם מישהו מתקשר בזמן שאתם בשיחה אחרת.

#### <span id="page-29-3"></span> **פון האלחוטילמענה לשיחה ממתינה מהט 8.6.1**

- לחצו לחיצה ארוכה **#** בטלפון האלחוטי כדי להעביר את השיחה הקיימת להמתנה ולענות על השיחה החדשה.
	- לחצו לחיצה ארוכה **#** בטלפון האלחוטי כדי לעבור הלוך וחזור בין שתי השיחות.

#### <span id="page-29-4"></span>**8.7 דואר קולי )תלוי רשת(**

באמצעות מנוי לספק קו הטלפון, ניתן להפנות את השיחות לתא קולי כאשר אינכם יכולים לענות. לפרטים נוספים, פנו לספק הקו שלכם.

באשר מתקבלות הודעות חדשות, הסמל יושטע על המסך. הסמל ייעלם לאחר שעיינתם בהודעות הדואר הקולי.

כדי לאפס את מחוון הדואר הקולי:

- צו . לח 1 **OK** לבחירת האפשרות **LOG CALL**.
- . לחצו  $\blacktriangleright$  או  $\blacktriangleright$  לבחירת רשימת הדואר הקולי.
- 3. לחו לחיצה ארוכה על המקש 4, ולאחר מכן הסמל **מסט** אמור להיעלם.

## **. ספר הטלפונים 9**

ספר הטלפונים יכול להכיל עד 100 רשומות, שיהיו משותפות לכל הטלפונים האלחוטיים.

#### <span id="page-30-1"></span>**9.1 הו ס פת רשומה חדשה לספר הטלפונים**

<span id="page-30-0"></span>במצב המתנה,

.1 לחצו  $\mathbb D$  או

.2 צו לח **OK** לבחירת האפשרות ואז לחצו **PHONEBOOK**, ואז לחצו **OK** לבחירת האפשרות **ALL** צו לח ואז **OK**.

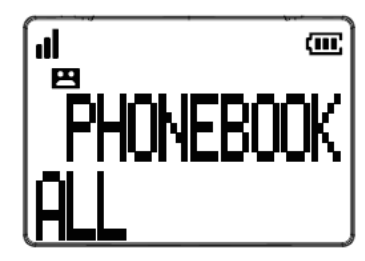

- .3 לחצו **OK**. יופיע הכיתוב **ADD**, לחצו **OK** .
	- . הקישו מספר טלפון ולחצו 4 **OK**.
- . הקישו שם ואז לחצו 5 **OK** . יישמע צליל אישור.

#### <span id="page-30-2"></span>**9.2 הצגת רשומה מספר הטלפונים**

. בחרו את הרשומה הרצויה בספר הטלפונים, ואז לחצו 1 **OK** .

. יופיע הכיתוב 2 **ADD** לבחירת האפשרות או , ואז לחצו **VIEW**, לחצו **OK** לצפייה בשם ובמספר הטלפון בכניסה שנבחרה.

לחצו  $\bm \Xi$  בדי לחזור לתפריט הקודם או לחצו לחיצה ארוכה על  $\bm \Xi$  בדי לחזור למצב המתנה.

#### <span id="page-30-3"></span>**9.3 רשומה בספר הטלפונים חיפוש**

- . .9.2 חזרו על ההוראות בסעיף 1
- . הקישו את האות הראשונה של השם כדי לבצי חיפוש. 2

#### <span id="page-30-4"></span>**9.4 עדכון רשומה בספר הטלפונים**

- . בחרו את הרשומה הרצויה בספר הטלפונים, ואז לחצו 1 **OK** .
- . יופיע הכיתוב 2 **ADD** לבחירת האפשרות או , ואז לחצו **EDIT**, לחצו **OK** לעדכון הרשומה.
	- . לחצו 3 **OK** לעדכון השם. יישמע צליל אישור.

שימו לב: בעת הקשת המספר או השם, ניתן לתקן ספרה או אות על ידי לחיצה על  $\bm{\mathcal{\Xi}}$ , ואז הספרה או האות האחרונה תימחק.

#### <span id="page-31-0"></span>**9.5 שמירת רשומה מספר הטלפונים לחיוג מהיר**

- ים, ואז לחצו . בחרו את הרשומה הרצויה בספר הטלפונ1 **OK** .
- . יופיע הכיתוב 2 **ADD** לבחירת האפשרות או , ואז לחצו **SD TO ADD**, לחצו **OK** .
	- .3 לבחירת או לחצו **1KEY** עד **9KEY** .
		- .4 לחצו **OK** . יישמע צליל אישור. אישורל

#### <span id="page-31-1"></span>**9.6 מחיקת רשומה מספר הטלפונים**

- . בחרו את הרשומה הרצויה בספר הטלפונים, ואז לחצו 1 **OK** .
- . יופיע הכיתוב 2 **NEW ADD** לבחירת האפשרות או , ואז לחצו **DELETE**, לחצו **OK** לביטול הרשומה.
	- .3 תופיע בקשה לאישור **?CONFIRM** לחצו . **OK** לאישור. יישמע צליל אישור.

#### <span id="page-31-2"></span>**9.7 שמירת רשומה מספר הטלפונים לחיוג מהיר**

- . בחרו את הרשומה הרצויה בספר הטלפונים, ואז לחצו 1 **OK** .
- . יופיע הכיתוב 2 **ADD** לבחירת האפשרות או , ואז לחצו **SD TO ADD**, לחצו **OK** .
	- לבחירת או . לחצו 3 **1KEY** עד **9KEY**. לחצו OK יישמע צליל אישור. לאישור.

#### <span id="page-31-3"></span>**9.8 סטטוס ספר הטלפונים**

ניתן לראות כמה רשומות יש בספר הטלפונים (מתוך 100 סה"כ).

- , ואז לחצו . לחצו 1 **OK** .
- . יופיע הכיתוב 2 **ADD** לבחירת האפשרות או , ואז לחצו **STATUS**, לחצו **OK** .
	- . יופיע הכיתוב 3 **USED / X** .

## <span id="page-32-0"></span>**10 9עד .1 לחצני חיוג מהיר ) (**

ניתן להשתמש במקשים 1 עד מקש 9 במכשיר בתור מקשי חיוג מהיר, על ידי לחיצה ארוכה כדי לחייג במצב המתנה .או במצב דיבור

## <span id="page-32-1"></span>**10.1 שמירה של מספר טלפון לחיוג מהיר**

- .1 לח צו **OK** לבחירת האפשרות ואחר כך **PHONEBOOK**. לחצו **OK**.
	- . לח 2 צו לבחירת האפשרות **DIAL SPEED**, לח צו **OK**.

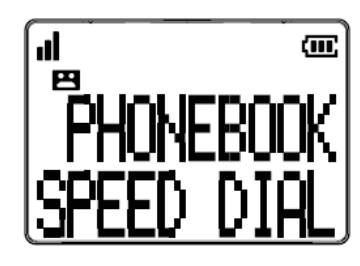

- .3 לבחירת או לחצו **9KEY… 1KEY**, לחצו **OK**.
	- .4 יופיע הכיתוב **ADD**, לחצו **OK**.
	- לחצו מספר ולאחר מכן ינו. הז5 **OK**.
- ינו. הז6 לחצו שם ולאחר מכן **OK**. צליל אישור. יישמע
- לחצו  $\overline{\mathbf{\Theta}}$  בדי לחזור לתפריט הקודם או לחצו לחיצה ארוכה על  $\overline{\mathbf{\Theta}}$  בדי לחזור למצב המתנה. ע

#### <span id="page-32-2"></span>**10.2 הצגת מספר לחיוג מהיר**

- . 10.1בסעיף 3עד .1 חזרו על ההוראות 1
	- . הכיתוב 2 **VIEW** יופיע, לחצו **OK** .
- . כעת יוצגו המספר והשם המשויכים למספר המהיר. 3
- לחצו  $\overline{\mathbf{\Theta}}$  בדי לחזור לתפריט הקודם או לחצו לחיצה ארוכה על  $\overline{\mathbf{\Theta}}$  בדי לחזור למצב המתנה.

#### <span id="page-32-3"></span>**10.3 עדכון מספר לחיוג מהיר**

- . 10.1בסעיף 3עד .1 חזרו על ההוראות 1
- . הכיתוב 2 **VIEW** האפשרות לבחירת או יופיע, לחצו **EDIT** לחצו , ואז **OK**.
	- . עדכנו את המספר, ואז לחצו 3 **OK**.
	- . עדכנו את השם, ואז לחצו 4 **OK** . יישמע צליל אישור.

שימו לב: בעת הקשת המספר או השם, ניתן לתקן ספרה או אות על ידי לחיצה על  $\overline{\mathbf{C}}$ , ואז הספרה או האות האחרונה תימחק.

#### <span id="page-33-0"></span>**10.4 מחיקת מספר מרשימת חיוג מהיר**

- . חזרו על ההוראות 1 עד 3 בסעיף 10.1.
- . הכיתוב 2 **VIEW** האפשרות לבחירת או יופיע, לחצו **DELETE** לחצו , ואז **OK** .
	- .3 ופיע בקשה לאישור ת **?CONFIRM** לחצו . **OK** לאישור. יישמע צליל אישור.

## <span id="page-34-0"></span>**11 . חסימת שיחות**

טלפון זה מובנה עם פונקציית חסימת שיחות חכמה\*. תכונה זו תסייע לכם להימנע משיחות בלתי רצויות, בכך שתאפשר רק למספרים מסוימים לגרום לטלפון לצלצל. הגדרת ברירת המחדל של חסימת שיחה חכמה לא פעילה, אך ניתן להפעיל אותה באמצעות הגדרות הטלפון, כפי שמוסבר בפסקאות הבאות.

\* תכונה זו דורשת מנוי לשירות שיחה מזוהה מספק שירותי הטלפון שלך.

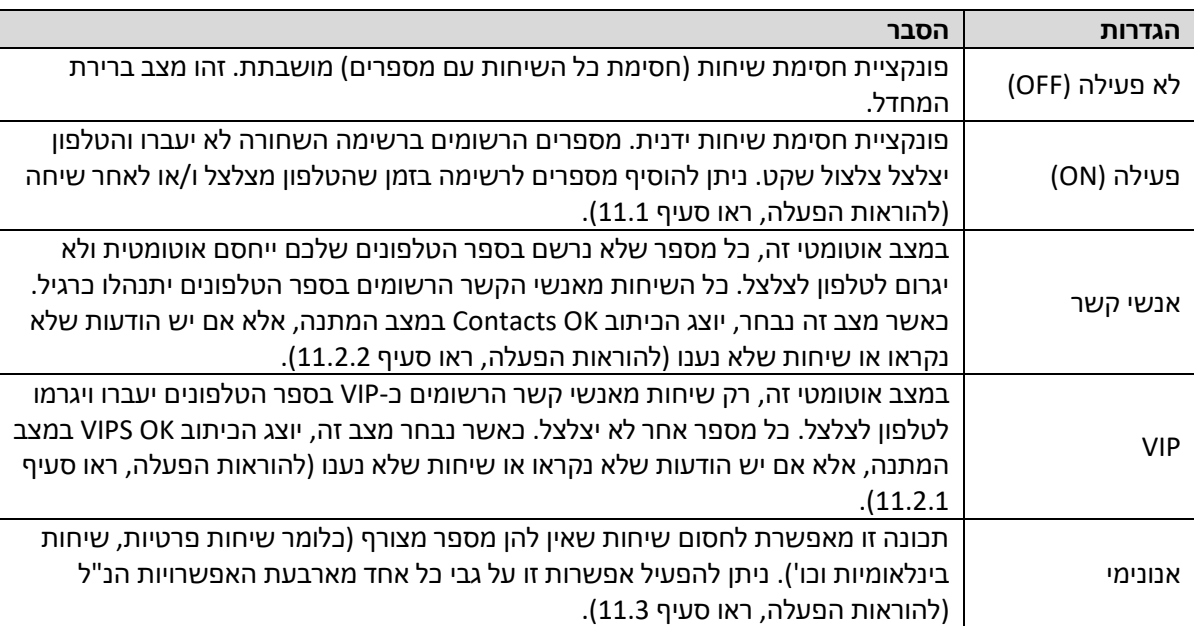

#### **סקירת ות חסימת שיחפונקציית**

#### <span id="page-35-0"></span>**11.1 חסימת שיחות ידנית**

חסימת שיחות ו להפעיל חסימת שיחות ). כאשר תבחרבשלבים הראשוניםידנית היא האפשרות הקלה ביותר **ON** בהגדרות חסימת השיחות), כל מספרי השיחות הרשומים ברשימה השחורה ייחסמו. ניתן להוסיף או למחוק מספרים מרשימה זו בכל עת.

כיצד לחסום שיחה נכנסת:

כשהטלפון מצלצל ולפני מענה, לחצו  $\bullet$ . הדבר יסיים את השיחה ויציע לכם את האפשרות להוסיף את המספר לרשימה השחורה בלחיצה אחת. לאחר מכן כדי לאשר את הרישום של מספר זה ברשימה השחורה, לחצו OK.

חשוב: אם לא תאשרו, המספר לא יתווסף לרשימה השחורה והשיחה הבאה מאותו מספר תעבור כרגיל.

#### <span id="page-35-1"></span> **הפעלת מצב ידני 11.1.1**

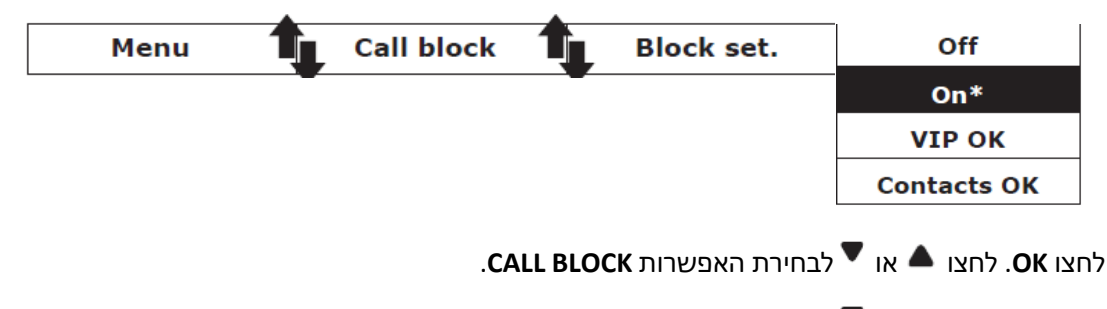

לחצו **OK** האפשרות לבחירת או . לחצו **SET BLOCK**.

לחצו **OK** האפשרות לבחירת או . לחצו **OK**( מצב ידני(.

או

לקבלת גישה ישירה לאפשרות במצב המתנה, לחצו **SET BLOCK**. לאחר שתפעילו אפשרות זו, יופיע סמל החסימה על הצג.

#### <span id="page-35-2"></span>**11.2 הוספת מספרים לרשימת החסימה**

במצב המתנה,

.1 . יופיע הכיתוב לחצו **BLOCK CALL** לחצו , ואז שלווהסמל האפשרות לבחירת או **BLOCKLIST**. לחצו **OK** להצגת המספרים החסומים (Blocklist numbers).

. לחצו  $\blacktriangleright$  או  $\blacktriangledown$  לבחירת המספרים השמורים ברשימה.

. לחצו 3 **OK** לבחירת האפשרות **ADD**, הזינו מספר שברצונכם לחסום, ולחצו **KEY SAVE** לשמירה.

שימו לב: דרך נוספת להוספת שיחות נכנסות ושיחות יוצאות לרשימת החסימה:

. משיחות נכנסות: 1

המספרים ברשימת השיחות ) לבחירת או לחצו להיכנס לרשימת השיחות, לחצו **LIST CALL**) . לחצו **OK**. האפשרות לבחירת או לחצו **ADD**. לחצו **OK** להצגת המספר שנבחר. לחצו OK לשמירה ברשימת החסימה.

#### <span id="page-36-0"></span>**11.3 מספר עדכון ב רשימת החסימה**

במצב המתנה,

1. חזרו על ההוראות 1 עד 2 בסעיף 11.2 לבחירת המספרים השמורים ברשימה.

2. לחצו OK. לחצו ▲ או ▼ לבחירת האפשרות **EDIT**. התחילו לעדכן את המספר שבחרתם, ואז לחצו OK לשמירה.

#### <span id="page-36-1"></span>**11.4 ביטול מספר ים מרשימת החסימה**

#### <span id="page-36-2"></span> **ביטול מספר מרשימת החסימה 11.4.1**

1. חזרו על ההוראות 1 עד 2 בסעיף 11.2 לבחירת המספרים השמורים ברשימה.

. לחצו 2 **OK** לבחירת או . לחצו האפשרות **DELETE** תופיע בקשה לאישור . **?CONFIRM** לחצו . **OK** לאישור.

#### <span id="page-36-3"></span> **המספרים ברשימת החסימה ביטול כל 11.4.2**

במצב המתנה,

1. חזרו על ההוראות 1 עד 2 בסעיף 11.2 לבחירת המספרים השמורים ברשימה.

. לחצו 2 **OK** לבחירת או . לחצו האפשרות **ALL DELETE**. לחצו **OK**. תופיע בקשה לאישור **?CONFIRM**. לחצו **OK** לאישור.

## **12 . מצב חסימת שיחות אוטומטית**

### <span id="page-37-1"></span><span id="page-37-0"></span>**12.1 VIP בלבד**

-במצב אוטומטי מגביל זה, רק שיחות ממספרים הרשומים כ VIP בספר הטלפונים יעברו ויגרמו לטלפון לצלצל.

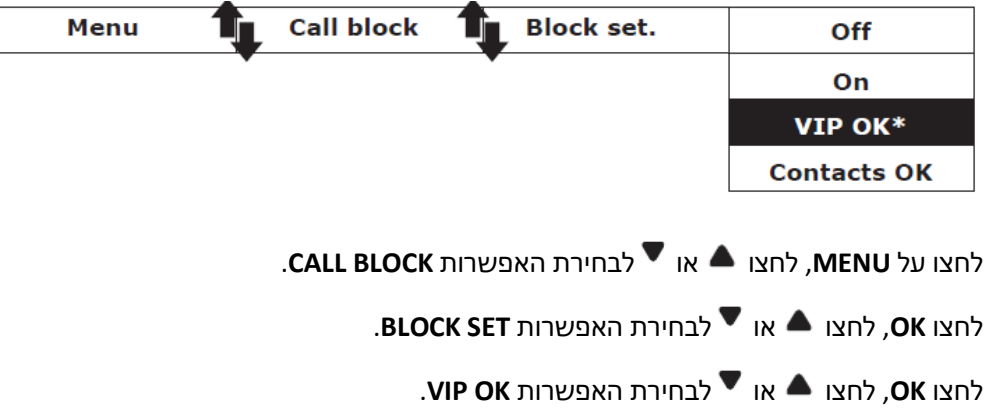

#### <span id="page-37-2"></span>**12.2 אנשי קשר בלבד**

במצב אוטומטי מרחיב זה, רק שיחות ממספרים הרשומים בספר הטלפונים (הן רגילים והן VIP) יעברו ויגרמו לטלפון לצלצל.

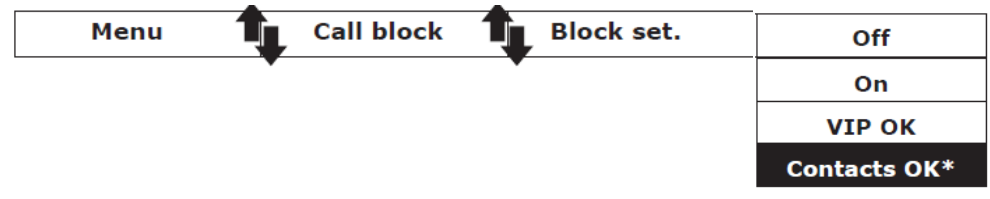

לחצו על **MENU** האפשרות לבחירת או , לחצו **BLOCK CALL**.

לחצו **OK** האפשרות לבחירת או , לחצו **SET BLOCK** .

לחצו **OK** האפשרות לבחירת או , לחצו **OK CONTACTS** .

## <span id="page-38-0"></span>**13 . מצב חסימת שיחות אנונימיות**

תכונה זו מאפשרת לחסום מספרים שאינם מזוהים בטלפון שלכם. ניתן להפעיל או לבטל תכונה זאת באופן עצמאי ממצבי חסימת השיחות הקודמים.

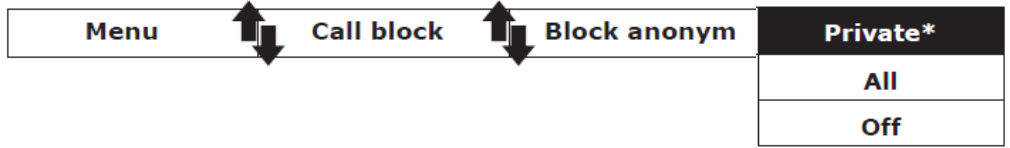

לחצו על **MENU** האפשרות לבחירת או , לחצו **BLOCK CALL**. לחצו **OK** .

האפשרות לבחירת או לחצו **ANONYMOUS BLOCK** .

לחצו **OK** אחת האפשרויות. לבחירת או , לחצו

#### <span id="page-38-1"></span>**13.1 חסימת שיחות פרטיות**

מצב זה יחסום שיחות נכנסות שבאופן מכוון שמרו את המספרים שלהן חסומים מכם. במצב המתנה,

. יופיע הכיתוב . לחצו 1 **BLOCK CALL** שלווהסמל , לחצו **OK** .

- לבחירת או . לחצו 2 **ANONYMOUS BLOCK** .
- . לחצו 3 **OK**. לבחירת או לחצו **PRIVATE**. לחצו **OK** לאישור.
	- . לחצו פעמיים 4 **BACK** .
	- יופיע בחלק העליון של הצג. . הסמל 5

### <span id="page-38-2"></span>**13.2 חסימת כל השיחות האנונימיות**

מצב זה יחסום את כל השיחות הנכנסות האנונימיות. במצב המתנה,

- 1. חזרו על ההוראות 1, 2 בסעיף 13.1.
- . לחצו 2 **OK** לבחירת או . לחצו האפשרות **ALL**, לחצו **OK** לאישור.
	- לאחר הפעלת מצב זה, הסמל  $\bullet$  יופיע בחלק העליון של הצג. . .

#### <span id="page-38-3"></span>**13.3 ביטול חסימת כל השיחות האנונימיות**

במצב המתנה,

- 1. חזרו על ההוראות 1, 2 בסעיף 13.1.
- . לחצו 2 **OK** לבחירת או . לחצו האפשרות **OFF**, לחצו **OK** לאישור.
- 3. לאחר הפעלת תכונה זאת, הסמל ♥ ייעלם מן הצג רק אם חסימת שיחות רגילה (סעיפים 1, 2) לא פעילים גם הם.

## <span id="page-39-0"></span>**14 . שעון מעורר / תזכורות**

פונקציה זאת מסייעת להזכיר לכם אירועים חשובים. ניתן להגדיר הקלטה של התזכורת בקול שלכם, או להשתמש בצליל השעון המעורר כדי להפעיל את התזכורות בתדירויות שונות: פעם אחת בלבד, בכל יום מימי השבוע, כל יום בימים ב' עד ו', או בימים שישי ושבת בלבד. לאחר הגדרת התזכורת, המערכת תשמיע את הצליל שהגדרתם בזמן המתאים. כל תזכורת יכולה להיות באורך של עד 2 דקות.

#### <span id="page-39-1"></span>**14.1 הפעלת תזכורת, הגדרת הזמן והתדירות**

- . לחצו 1 **OK** במצב המתנה.
- האפשרות תלבחיר או . לחצו 2 **REMINDER**, לחצו **OK** .
- אפשרות לבחירת או לחצו 3. **10ALARM 1..ALARM**, לחצו **OK**.
- . יופיע הכיתוב 4 **OFF/ON**( הפעלה או כיבוי(. לחצו **OK** לבחירת האפשרות **ON** .
	- . הזינו את השעה, לחצו 5 **OK** .
	- . **ONCE, DAILY, MON-FRI, SAT-SUN** לחצו או לבחירת :התדירות .6
		- . לחצו 7 **OK** יישמע צליל אישור. .לאישור

#### <span id="page-39-2"></span>**14.2 בחירת המנגינה של השעון המעורר/ תזכורת**

- 1. חזרו על ההוראות 1 עד 3 בסעיף 14.1.
- . יופיע הכיתוב 2 **OFF/ON** לבחירת האפשרות )הפעלה או כיבוי(. לחצו **MELODY**, לחצו **OK** .
	- . לחצו  $\blacktriangleright$  או  $\blacktriangleright$  לבחירת המנגינה הרצויה.  $3$ 
		- . לחצו 4 **OK** . יישמע צליל אישור. לאישור

#### <span id="page-39-3"></span>**14.3 החלפת הכינוי של התזכורת**

- 1. חזרו על ההוראות 1 עד 3 בסעיף 14.1.
- . יופיע הכיתוב 2 **OFF/ON** לבחירת האפשרות )הפעלה או כיבוי(. לחצו **RENAME**, לחצו **OK** .
	- 3. שנו את השם מ-**ALARM** לשם שתבחרו (מקסימום 9 ספרות או אותיות).
		- . לחצו 4 **OK** . יישמע צליל אישור. לאישור

שימו לב: בעת הקשת המספר או השם, ניתן לתקן ספרה או אות על ידי לחיצה על  $\overline{\mathbf{C}}$ , ואז הספרה או האות האחרונה תימחק.

#### <span id="page-40-0"></span>**14.4 הקלטת תזכורת ) MEMO )**

- 1. חזרו על ההוראות 1 עד 3 בסעיף 14.1.
- . יופיע הכיתוב 2 **OFF/ON** לבחירת האפשרות )הפעלה או כיבוי(. לחצו **MEMO VOICE**, לחצו **OK**.
	- .3 יופיע הכיתוב **PLAY** לבחירת האפשרות . לחצו **RECORD**, לחצו **OK** להתחיל להקליט.
		- . לאחר הצפצוף יופיע הכיתוב 4 **...RECORDING** . הקליטו את התזכורת.
			- . לחצו 5 **OK** סיום ההקלטה. התזכורת תושמע. ל
	- . לחצו  $\overline{\mathbf{\Theta}}$  בדי לחזור לתפריט הקודם או לחצו לחיצה ארוכה על  $\overline{\mathbf{\Theta}}$  בדי לחזור למצב המתנה.  $6$

שימו לב:

.1 3בשלב התזכורת להשמיע את ניתן לבחירה באפשרות **PLAY** ולאחר מכן **OK**. יופיע הכיתוב **VOICE PLAYING** .**MEMO**

.2 אפשרות ב לבחירה 3בשלב התזכורתלמחוק את ניתן **DELETE** ולאחר מכן **OK** יופיע הכיתוב . **TO RESET** DEFAULT לאחר מחיקת התזכורת.

3. אם אין הקלטה קולית בתזכורת, תושמע רק מנגינה במשך 2 דקות בזמן ההתראה.

## <span id="page-41-0"></span>**15 משיבון .**

היבולת האחסון הכוללת של הודעה יוצאת, הודעות ותזכורות היא כ-30 דקות.

שימו לב: המשיבון יענה לשיחה לאחר 14 צלצולים. גם כשפונקציית המשיבון כבויה. זאת כדי לאפשר ביצוע פעולות .מרחוק

#### <span id="page-41-1"></span>**15.1 הפעלה וכיבוי המשיבון**

באשר מפעילים את המשיבון, הוא עונה לשיחות ומקליט הודעות. במצב זה, נורית הלד האדומה **סדס** בתחנת הבסיס דולקת וגם הסמל  $\blacksquare$ בטלפון האלחוטי יופיע.

: מענה פעיל/לא פעיל באמצעות הטלפון האלחוטי

. לחצו 1 **OK** במצב המתנה.

.2 האפשרות לבחירת או לחצו **SYS.ANS** ואז לחצו **OK** .

- .3 האפשרות לבחירת או לחצו **OFF/ON TAM** ואז לחצו **OK**.
- .4 האפשרות לבחירת או לחצו **ON**( פעיל( או **OFF** ואז לחצו )לא פעיל( **OK** לשמירה. יישמע צליל אישור.

#### מענה פעיל/לא פעיל באמצעות תחנת הבסיס:

לחצו  $\Phi$  על תחנת הבסיס כדי להפעיל או לכבות את המשיבון.

שימו לב: כאשר המשיבון כבוי, נורית הלד האדומה **סדס** בתחנת הבסיס תכבה וגם הסמל  $\blacksquare$  בטלפון האלחוטי .ייעלם

#### <span id="page-41-2"></span>**15.2 השמעת הודעות**

אם התקבלו שתי הודעות חדשות, הביתוב "" יופיע והסמל **סרס** יהבהב בטלפון האלחוטי. הסמל  $\blacksquare$  בתחנת הבסיס יהבהב גם הוא. אם הזיכרון מלא, יופיע הכיתוב **FULL MEM** .

השמעת הודעות באמצעות הטלפון האלחוטי:

- . לחצו 1 **OK** במצב המתנה.
- .2 האפשרות לבחירת או לחצו **SYS.ANS** ואז לחצו **OK** .
- הודעות חדשות, לחצו להשמעת **OK** לבחירה באפשרות **PLAYBACK** .
- התאריך והשעה בהם הושארה ההודעה יופיעו על הצג אם ההשמעה מתבצעת באמצעות הטלפון האלחוטי. •

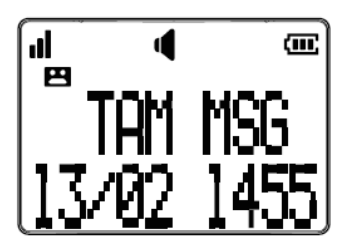

לאחר השמעת כל ההודעות, יופיע הכיתוב • **MESSAGES OF END** .

האפשרויות במהלך השמעת ההודעות:

- לחצו  $\overline{\mathbb{C}}$  בדי להשמיע את ההודעות דרך הטלפון האלחוטי.
- החליקו על  $\Box$ כלפי מעלה או מטה בצד הטלפון האלחוטי כדי לכוונן את עוצמת הקול של הרמקול.  $\bullet$ 
	- ושי• הק **6** כדי לדלג להודעה הבאה.
	- הקישו **4** הקש פעמיים כדי לחזור על ההודעה המושמעת כעת. **4** כדי להאזין להודעה הקודמת.
		- הקישו **2** . כדי למחוק את ההודעה הנוכחית
			- הקישו **5** או כדי לעצור.

#### **או**

במהלך השמעת הודעה, לחצו **OK** לבחירת אחת האפשרויות הבאות:

**STOP FORWARD PREVIOUS**

## **DELETE**

#### השמעת הודעות באמצעות תחנת הבסיס:

- $\blacktriangleright$ לחצו  $\blacktriangleright$ כדי להשמיע את ההודעות דרך תחנת הבסיס. לאחר השמעת כל ההודעות, יישמע צפצוף ארוך .
	- $\square$  להשמעת הודעות ישנות. לחצו  $\square$

האפשרויות במהלך השמעת ההודעות:

- י לחצו  $\overline{\Omega}$  בדי להשמיע את ההודעות דרך הטלפון האלחוטי.  $\bullet$
- החליקו על **∮נ**∼ימינה ושמאלה בצד תחנת הבסיס כדי לכוונו את עוצמת הקול של הרמקול.
	- $\blacktriangleleft$  לחצו  $\blacktriangleright$  בדי לחזור על ההודעה המושמעת כעת.  $\blacktriangleleft$ 
		- י לחצו  $\bar{\mathbb{G}}$  בדי למחוק את ההודעה הנוכחית.  $\bullet$ 
			- לחצו ■/● כדי לעצור.
			- להאט את ההשמעה. כדי לחצו

#### <span id="page-42-0"></span>**15.3 ביטול הודעות ישנות מהמשיבון**

מחיהת כל ההודעות הישנות באמצעות הטלפוו האלחוטי:

- . לחצו 1 **OK** במצב המתנה.
- .2 האפשרות לבחירת או לחצו **MACHINE.ANS** ואז לחצו **OK** .
- . יופיע 3 PLAYBACK ואז לחצו האפשרות לבחירת או **OLD DELETE** ואז לחצו **OK** .
	- . תופיע בקשה לאישור 4 **?CONFIRM** לחצו . **OK** לאישור.
	- . יופיע הכיתוב 5 ...**DELETING** ואז **DELETED** . יישמע צליל אישור.

#### <u>מחיקת הודעה באמצעות תחנת הבסיס</u>:

 $\blacktriangleright$ . להשמעת הודעות חדשות וישנות, לחצו  $\blacktriangleright$ 

. לחצו  $\bar{\mathbb{G}}$  בדי למחוק את ההודעה הנוכחית. יישמע צליל אישור.  $2$ 

מחיקת כל ההודעות באמצעות תחנת הבסיס:

. במצב המתנה. לחצו לחיצה ארוכה על  $\mathrel{\bar{\mathbb{C}}}$  בדי למחוק את כל ההודעות הישנות. יישמע צליל אישור.  $1$ 

#### <span id="page-43-0"></span>**15.4 הקלטת תזכורת ) Memo )**

ניתן להקליט הודעת תזכורת עבור משתמש אחר.

: השמעת הודעות באמצעות הטלפון האלחוטי

. לחצו 1 **OK** במצב המתנה כדי להיכנס לתפריט הראשי.

.2 האפשרות לבחירת או לחצו **MACHINE.ANS** ואז לחצו **OK** .

. יופיע הכיתוב 3 **Playback MSG** האפשרות לבחירת או , לחצו **MEMO** לחצו ואז **OK**.

. יופיע הכיתוב 4 **RECORDING**, לאחר הצפצוף הקליטו את התזכורת.

. לחצו 5 **OK** סיום ההקלטה. יופיע הכיתוב ל **...PLAYING** והתזכורת תושמע. לאחר מכן המערכת תחזור לתפריט הקודם.

6. כאשר משתמש אחר מאזין לתזכורת (ההליך מתייחס לסעיף 15.2 דרך הטלפון האלחוטי או תחנת הבסיס), התאריך והשעה של התזכורת יוצגו על המסך אם, אם האזינו לה באמצעות הטלפון האלחוטי.

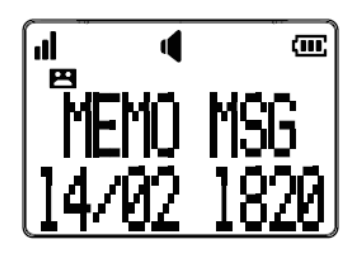

שימו לב:

- הכיתוב **FULL MEM** יופיע אם מנסים להקליט תזכורת כאשר הזיכרון מלא.
	- דקות. 4כל תזכורת יכולה להיות באורך עד
		- . שניות -2לא יוקלטו תזכורות של פחות מ •

#### <span id="page-43-1"></span>**15.5 הודעה יוצאת ) OGM )**

ובה בקשה להשאיר הודעה לאחר הישמע הצליל ) שעונה לשיחות הודעההטלפון מוגדר מראש עם a leave Please message after the tone). ניתן להשתמש בהודעה יוצאת זו כברירת מחדל, או להחליף אותה בהודעה משלכם.

#### <span id="page-43-2"></span>**השמעת ההודעה היוצאת ) 15.5.1 OGM )**

. לחצו 1 **OK** במצב המתנה.

.2 האפשרות לבחירת או לחצו **.SYS.ANS** ואז לחצו **OK**.

. יופיע הכיתוב 3 **PLAYBACK** האפשרות לבחירת או , לחצו **TAM SET** לחצו ואז **OK** .

. יופיע הכיתוב 4 **CALLSCREEN** האפשרות לבחירת או , לחצו **MSG TAM** לחצו ואז **OK**.

.5 יופיע הכיתוב **PLAY**, לחצו **OK**. יופיע הכיתוב **...ANNC PLAYING** ואז תושמע ההודעה היוצאת )ברירת המחדל(.

#### <span id="page-44-0"></span>**הקלטת הודעה יוצאת ) 15.5.2 OGM )**

- 1. חזרו על ההוראות 1 עד 4 בסעיף 15.5.1.
- . יופיע הכיתוב 2 **PLAY** האפשרות לבחירת , לחצו **RECORD** ואז לחצו **OK**.
- . יופיע הכיתוב 3 **...RECORDING** , לאחר הצפצוף הקליטו את ההודעה היוצאת.
- . לחצו 4 **OK** סיום ההקלטה. יופיע הכיתוב ל **...ANNC PLAYING** ואז תושמע ההודעה היוצאת שלכם.

שימו לב:

- אורך ההודעה היוצאת יכול להיות עד 90 שניות.
	- שניות. -2לא יוקלטו תזכורות של פחות מ •

#### <span id="page-44-1"></span> **ביטול ההודעה היוצאת שהקלטתם 15.5.3**

- 1. חזרו על ההוראות 1 עד 4 בסעיף 15.5.1.
- . יופיע הכיתוב 2 **PLAY** האפשרות לבחירת , לחצו **DELETE** ואז לחצו , **OK**.
	- .3 יופיע הכיתוב **DEFAULT TO RESET** . יישמע צליל אישור.

#### <span id="page-44-2"></span>**15.6 גדרות המשיבון ה**

#### <span id="page-44-3"></span>**15.6.1 ה גדרת השהיית ההודעה**

ניתן להגדיר את מספר הצלצולים לפני שהמשיבון יענה ויתחיל לנגן את ההודעה היוצאת. האפשרויות הן השמעה עד 2לאחר 10 אפשרות נוספת היא צלצולים. SAVE TOLL .

עם בחירה באפשרות TOLL SAVE. המשיבוו עונה לאחר 2 צלצולים כשממתינות לכם הודעות חדשות, ואחרי 4 צלצולים כשלא ממתינות לכם הודעות חדשות.

- . לחצו 1 **OK** במצב המתנה.
- .2 האפשרות לבחירת או לחצו **.SYS.ANS** ואז לחצו **OK**.
- האפשרות לבחירת או . לחצו3 **TAM SET** לחצו ואז **OK**.
- האפשרות לבחירת או . לחצו4 **DELAY .ANS** לחצו ואז **OK**.
- האפשרות לבחירת או . לחצו5 ,**2** ,**4** ,**6 8** או **10** צלצולים. לחצו **OK** לשמירה.

#### <span id="page-45-0"></span> **משך ההקלטה 15.6.2**

ניתן להגדיר את מקסימום משך ההקלטה של הודעות שמתקבלות במשיבון.

- 1. חזרו על הוראות 1 עד 3 בסעיף 15.6.1.
- .2 האפשרות לבחירת או לחצו **TIME .REC** ואז לחצו **OK**.
- האפשרות לבחירת או . לחצו3 ,**60 120** או **180** שניות. לחצו **OK** לשמירה. יישמע צליל אישור.

#### <span id="page-45-1"></span>**15.6.3 סינון שיחות**

כאשר המשיבון מוגדר למצב הפעלה ויש הודעה נכנסת, תחנת הבסיס תתחיל בסינון שיחות אם סינון השיחות מוגדר למצב הפעלה לאחר מספר הצלצולים המוגדר מראש. לחצו OK לסינון השיחה גם מהטלפון האלחוטי.

בכל עת, אם ברצונכם לקבל את השיחה, תוכלו ללחוץ  $\Box$  בטלפון האלחוטי, או ללחוץ  $\blacksquare$  בתחנת הבסיס, והקלטת ההודעה תופסק אוטומטית. אם המשיבון נמצא בתהליך הקלטה, ההודעה שכבר נשמרה תישמר.

- 1. חזרו על הוראות 1 עד 3 בסעיף 15.6.1.
- . יופיע הכיתוב 2 **CALLSCREEN**, לחצו **OK**.
- האפשרות לבחירת או . לחצו3 **ON** או **OFF**, ולחצו **OK** לשמירה. יישמע צליל אישור.

: אפשרויות כאשר הודעה בתהליך הקלטה בתחנת הבסיס

- החליקו על **10.** ימינה ושמאלה בצד תחנת הבסיס בדי לכוונן את עוצמת הקול של הרמקול.
	- $\blacktriangleright$  לחצו $\blacktriangleright$  כדי להפסיה את הפונהציה באופו זמני.  $\blacktriangleright$

אפשרויות כאשר הודעה בתהליר ההלטה בטלפוו האלחוטי:

- לחצו **OK** להפעלת הפונציה באופן זמני אם היא לא מופעלת.
- החליקו על  $\Box$ כלפי מעלה או מטה בצד הטלפון האלחוטי כדי לכוונן את עוצמת הקול של הרמקול.  $\bullet$ 
	- י לחצו  $\overline{\Omega}$  בדי להפסיק את הפונקציה באופו זמני.  $\bullet$

#### <span id="page-45-2"></span> **הפעלת אפשרות גישה מרחוק 15.6.4**

ניתן לגשת למשיבון מרחוק על ידי חיוג למספר הטלפון הקבוע שלכם מכל טלפון. תכונה זאת מאפשרת לבדוק את ההודעות שלכם או להפעיל את המשיבון, על ידי התקשרות למשיבון כשאתם מחוץ לבית והזנת קוד זיהוי (PIN code) בו 4 ספרות.

: להפעלת פונקציית גישה מרחוק

- . לחצו 1 **OK** במצב המתנה.
- .2 האפשרות לבחירת או לחצו **.SYS.ANS** ואז לחצו **OK**.
- האפשרות לבחירת או . לחצו3 **TAM SET** לחצו ואז **OK**.
- האפשרות לבחירת או . לחצו4 **ACC REMOTE** לחצו ואז **OK**.
- האפשרות לבחירת או . לחצו5 **ON** או **OFF**, ולחצו **OK** לשמירה. יישמע צליל אישור.

#### לשינוי קוד זיהוי לגישה מרחוק:

- 1. חזרו על הוראות 1 עד 3 הנ"ל.
- .<br>2. לחצו ▲ או ▼ לבחירת האפשרות **CHANGE PIN** ואז לחצו O**K.** הקישו מספר זיהוי חדש בן 4 ספרות.
	- .3 לחצו **OK** לשמירה. יישמע צליל אישור.

#### : כדי לגשת מרחוק למשיבון

ניתן לצלצל לטלפון שלכם מטלפון אחר כדי להפעיל או לכבות את המשיבון ולהאזין להודעות מרחוק.

. צלצלו מטלפון אחר למספר הטלפון שלכם. 1

. כאשר המשיבון עונה ומתחיל להשמיע את ההודעה היוצאת, לחצו 2 **\*** קוד הזיהוי ) הספרות של 4ואת PIN). ברירת המחדל של הקוד היא 0000.

.3 בטבלה להלן מפורטות האפשרויות השונות העומדות בפניכם:

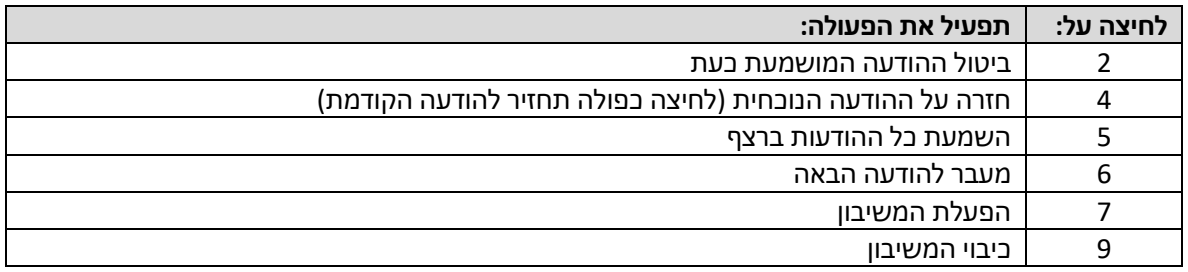

שימו לב:

- לאחר 5 שניות של חוסר פעילות (כשהמערכת ממתינה לתגובתכם), המשיבון יפסיק את השיחה.
	- כאשר המשיבון מכובה, הטלפון יענה לאחר 14 צלצולים ותושמע ההודעה היוצאת.

#### <span id="page-46-0"></span> **צליל התראת הודעה 15.6.5**

באשר צליל התראת הודעה מוםעל, תחנת הבסיס תשימע צליל בל 10 שניות כדי להתריע על הודעות חדשות. הצליל נפסה לאחר שבל ההודעות החדשות הושמעו.

- . לחצו 1 **OK** במצב המתנה.
- .2 האפשרות לבחירת או לחצו **.SYS.ANS** ואז לחצו **OK**.
- האפשרות לבחירת או . לחצו3 **TAM SET** לחצו ואז **OK**.
- האפשרות לבחירת או . לחצו4 **ALERT MSG** לחצו ואז **OK**.
- האפשרות לבחירת או . לחצו5 **ON** או **OFF**, ולחצו **OK** לשמירה. יישמע צליל אישור.

לחיצה על מקש כלשהו בתחנת הבסיס תשתיק זמנית את צליל ההתראה. צליל התראת ההודעה יישמע מחדש עם ההודעה הנכנסת הבאה.

## <span id="page-47-0"></span> **מפרט טכני . 16**

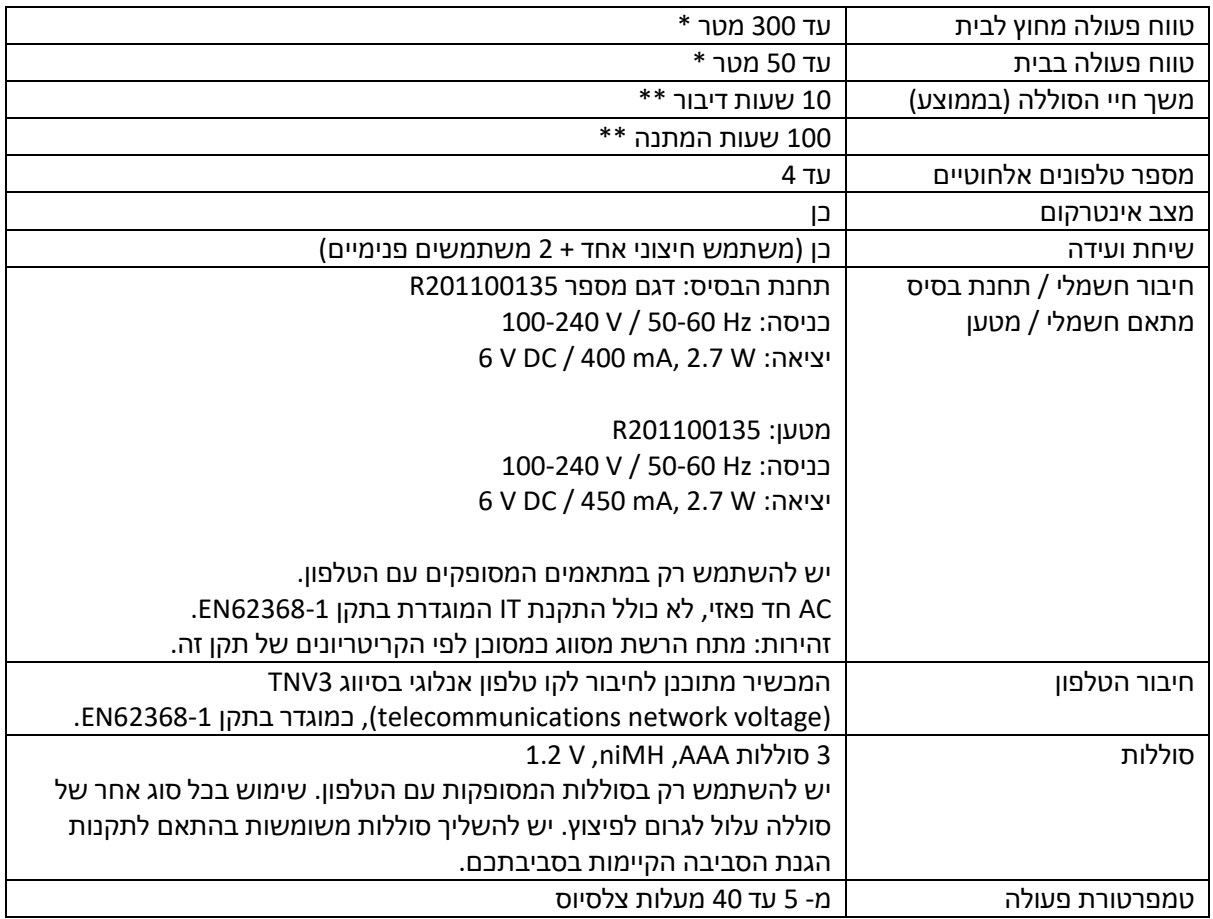

\* הערכים עשויים להיות שונים בסביבות שונות.

\*\* תלוי במשך הטעינה הראשונית.

## <span id="page-48-0"></span>**17 . פתרון בעיות**

אם יש בעיות בשימוש בטלפון, נסו לפעול לפי ההצעות להלן. ככלל, אם יש בעיה, הסירו את הסוללות מכל המכשירים למשך כדקה אחת, לאחר מכן נתקו וחברו מחדש את ספק הכוח לתחנת הבסיס והכניסו חזרה את הסוללות למכשירי הטלפון האלחוטיים.

#### **פועל הטלפון לא**

- ודאו שהסוללות הותקנו בצורה נכונה.
- בדקו שהחשמל מחובר כהלכה עבור תחנת הבסיס והמטען.

#### **הכיתוב " LINE NO "מופיע במסך**

- י ודאו שכבל הטלפון מחובר לשקע הטלפון.
- השתמשו רק בכבל הטלפון המצורף לטלפון. •
- ייתכן שכבל קו הטלפון אינו תקין. התקינו כבל חדש. •

• נתקו את הטלפון וחברו טלפון אחר לאותו שקע קו. אם אין צליל חיוג גם בטלפון זה, הבעיה היא בחיווט או בשירות המהומי שלכם. פנו לחברת הטלפוו.

#### **אין צליל חיוג**

- . כבל הטלפון מחובר לשקע הטלפוןש ודאו
	- ודאו שהמתח החשמלי מחובר כהלכה.
- השתמשו רק בכבל הטלפון המצורף לטלפון. •
- ייתכן שכבל קו הטלפון אינו תקין. התקינו כבל חדש.
- קרבו את הטלפון האלחוטי לתחנת הבסיס. יכול להיות שהוא מחוץ לטווח.

• נתקו את הטלפון וחברו טלפון אחר לאותו שקע קו. אם אין צליל חיוג גם בטלפון זה, הבעיה היא בחיווט או בשירות המקומי שלכם, פנו לחברת הטלפון.

#### **לא ניתן לחייג או לקבל שיחות**

- ס בדוק שהמתח החשמלי מחובר כהלכה.  $\bullet$
- ייתכן שהסוללה זקוקה לטעינה מחדש.

 $\,$  האם הייתה הפסקת חשמל? אם כן, הניחו את טלפון האלחוטי בחזרה בתחנת הבסיס למשך 10 שניות ונסו שוב.  $\,$ אם זה עדיין לא עובד, נתקו את הסוללות והכבל החשמל למשך 10 דקות, ואז חברו מחדש ונסו שוב.

• אם אתם מחוברים למרכזייה, בדקו אם יש לחייג קוד גישה לפני המספר.

#### לא ניתן להמיע את ההכרזה בקולכם כאשר מספר הטלפון של השיחה הנכנסת זהה ל-1 מתוך 4 זיכרונות התמונה **המאוחסנים**

- ייתכן שעוצמת הצלצול כבויה.
- קול בה• הקלטת זיכרונות תמונה לא בוצעה בהצלחה. אנא עייה 4מתוך 1 נו טה חוזרת. להקל6.3.2בסעיף .
	- ייתכו שהו הטלפוו שלר לא מנוי לשירות שיחה מזוהה.  $\bullet$

#### **אלחוטי לא מצלצל )זיהוי קו מתקשר( הטלפון ה**

- ייתכן שעוצמת הצלצול כבויה.
- ודאו שהמתח החשמלי מחובר כהלכה.
- ודאו שהטלפון האלחוטי משויך לתחנת הבסיס.

#### **אלחוטי טלפון ה אין תצוגה ב**

- יתכן שהסוללות התרוקנו או הוכנסו למכשיר בצורה לא נכונה.
	- טענו או החליפו את הסוללות.  $\bullet$

#### **"PUT ON BS TO POWER האלחוטי הטלפון " מציג**

- י בדקו שהמתח החשמלי מחובר כהלכה.  $\bullet$
- י בדקו שהטלפון האלחוטי מצוי בטווח של תחנת הבסיס.

#### **במהלך צלצול הטלפון האלחוטיאין הודעת תווית קולית מ**

• ללא כל פעולה של הטלפון. המתנה,לאחר דקה אחת במצב המצב יחזור למצב הרגיל

### **שומעאתם ים טלפון האלחוטי. ב לוחצים םצליל תפוס כאשר את**

- י ודאו שהטלפון האלחוטי נמצא בטווח של תחנת הבסיס.
- ייתכן שמכשיר אלחוטי נוסף המשויך לבסיס תופס את הקו.

#### **זמזום בטלפון או בציוד חשמלי אחר בקרבת מקום ירעש**

• לפעמים הטלפון יכול להפריע לציוד חשמלי אחר אם הוא ממוקם קרוב מדי. מומלץ למקם את הטלפון במרחק של מטר אחד לפחות ממכשירים חשמליים או מחסומי מתכת כדי למנוע כל סיכון להפרעות.

• אם יש לכם שירות אינטרנט ADSL, ודאו שמסננים נכונים מותקנים על שקעי הטלפון כדי למנוע הפרעות.

#### **המשיבון אינו מקליט הודעות**

- שהמשיבון מופעל. ודאו שהמשיבו
- ייתכן שהזיכרון מלא, מחקו הודעות ישנות כדי לפנות מקום.

#### **לא ניתן לגשת להודעות שלכם מטלפון אחר**

- האם שיניתם את קוד ה PIN לאבטחת הגישה מרחוק?
- ודאו שאתם מתקשר מטלפון עם מצב טונים (Tone) ולא פולסים. בעת חיוג למספר, צריכים להישמע צלילים.

• ייתכן שהמשיבון לא זיהה את קוד הגישה מרחוק כאשר ההודעה היוצאת מושמעת. נסו שוב ללחוץ במהירות את קוד גישה מרחוק.

• ייתכן שיש הפרעות בקו הטלפון שבו אתם משתמשים. לחצו בחוזקה על מקשי לוח החיוג בעת החיוג.

### **לא ברור למה. –מוצג סמל הודעה קולית ו**

הטלפון כולל חיווי תא קולי הנפרד ממערכת המענה המובנית. אם מופיע בתצוגה הסמל ��ס, הטלפון קיבל אות מספק שירותי הטלפון שיש הודעת דואר קולי ממתינה. צרו קשר עם ספק השירות הטלפוני לקבלת מידע נוסף על אופן הגישה לתא הקולי.

גם המשווק אצלו רכשתם את הטלפון יכול לספק מידע ותמיכה לאחר המכירה.

## <span id="page-51-0"></span>**18 . אחריות**

אנא קראו בעיון את המדריך למשתמש הכלול באריזה. Xtra 2355 הוא ציוד תקשורת מאושר בהתאם לתקנות האירופיות, ומאושר על ידי סימון CE. המוצר שרכשתם הוא מוצר טכנולוגי, יש לטפל בו בזהירות.

הערה: יש למוצר זה אחריות בהתאם לתקנות החלות על מכירת מוצרי צריכה במדינה שבה ביצעתם את הרכישה. לכל מידע בנוגע לאחריות זו, אנא צרו קשר עם המשווק שלך. מבלי לפגוע באחריות החוקית של המוצרים, ATLINKS מתחייבת כי המוצר באריזה זו תואם את המפרט הטכני שלו המופיע במדריך למשתמש הכלול, וזאת במהלך תקופת אחריות, הנספרת ממועד רכישת המוצר, הרשום בחשבונית הרכישה שבו מצוין שם המשווק שלך, השווה לעשרים וארבעה (24) חודשים עבור הטלפון, לא כולל חומרים מתכלים, אביזרים וסוללות. עבור כל תביעה במסגרת אחריות זו במהלר תקופת האחריות. עליכם להחזיר את המוצר במלואו למשווק ממנו הוא נרכש. בצירוף הוכחת הרכישה. החשבונית או הקבלה שהונפקו על ידי המשווק, עם ציון מקום הרכישה והמספר הסידורי של המוצר. ATLINKS מתחייבת לתקן כל פריט פגום עקב פגם בתכנון, בחומרים או בביצוע, על חשבונה, או להחליף, על חשבונה, ברכיב זהה או לפחות שווה ערך מבחינת פונקציונליות וביצועים. אם התיקון או ההחלפה בלתי אפשריים בתנאים מסחריים רגילים, המוצר יוחזר או יוחלף במוצר שווה ערך. בתוך המגבלה המקסימלית המותרת בחוק, החלפת המוצר או הרכיב, אשר עשוי להיות חדש או משופץ, מובטחת במהלך תקופה של תשעים (90) יום מתאריך התיקון או עד תאריך הסיום של תקופת האחריות הראשונית, המוקדם מביניהם. עבור תקופה של יותר מתשעים (90) יום, יצוין כי כל תקופת השבתה של המוצר של לפחות שבעה (7) ימים תתווסף לתקופת האחריות שנותרה. אחריות זו אינה חלה במקרים הבאים:

התקנה או שימוש שלא בהתאם להוראות במדריך למשתמש, -

חיבור שגוי או שימוש חריג במוצר, במיוחד עם אביזרים שאינם תואמים, כפי שמצוין במדריך למשתמש, -

- מוצר שנפתח, שונה או הוחלף באמצעות חלקים לא מאושרים, מספר סידורי נמחק, בלתי קריא או פגום,

- בלאי רגיל, כולל בלאי רגיל של אביזרים, סוללות ואביזרי תצוגה,

- אי עמידה בתקנים הטכניים והבטיחותיים התקפים בשימוש הגיאוגרפי באזורכם,

- מוצר שסבל ממכה או נפילה,

- מוצר שניזוק מברק, נחשול חשמלי, מקור חום או קרינה, נזק של מים, חשיפה לתנאי טמפרטורה, לחות או תנאי סביבה חריגים אחרים. או כל סיבה אחרת חיצונית למוצר.

רשלנות או תחזוקה לקויה, -

התערבות, שינוי או תיקון שבוצעו על ידי אדם שאינו מורשה על ידי - ATLINKS.

אם המוצר המוחזר אינו מכוסה באחריות, תקבלו הצעת מחיר לתיקון שתציין את עלות הבדיקה וההובלה בהם תחויבו אם תרצו שהמוצר יוחזר אליכם. אחריות זו תקפה במדינה שבה רכשתם את המוצר באופן קבוע, בתנאי שהמדינה חברה באיחוד האירופי. בכפוף להוראות החוק התקפות, כל האחריות מלבד המתוארות כאן אינן נכללות במפורש.

במידה המקסימלית המותרת על פי החוק החל:

א) אחריות זו הינה בלעדית לכל סוגי האחריות האחרות, המפורשות או המשתמעות, לרבות, אך לא מוגבל באחריות על סחירות או התאמה למטרה מסוימת;

ב) ATLINKS מתנערת מאחריות לאובדן או נזק לנתונים, אובדן סיכוי לקבלת הכנסה, אובדן תפעול, נזקים עקיפים, תוצאתיים או מקריים;

(ג) אחריות ATLINKS מוגבלת לערך הרכישה של המוצר למעט תקלה חמורה או לא מכוונת ולמעט נזק לגוף.

## <span id="page-52-0"></span>**19 . בטיחות**

230חשמל, מתאם החשמל פועל כאמצעי בידוד מתח של מבמקרה של סכנה V. לכן, כאמצעי זהירות, יש להתקין אותו קרוב למכשיר ועליו להיות נגיש בקלות. כדי לנתק את המכשיר ממקור החשמל הראשי, יש להסיר את מתאם .230V AC / 50 Hz משקע החשמל

אם יש תקלה במתאם החשמלי, יש להחליפו בדגם זהה. אנו ממליצים לשמור גם טלפון רגיל – כזה שאינו דורש –אספקת חשמל כגיבוי.

#### *! א טלפון כדי להודיע על דליפת גז כאשר את מכשיר השתמש בין לה ם ת הדליפה. נמצאים בקרב*

מומלץ להימנע משימוש במכשיר זה במהלך סופות ברקים.

אל תנסו לפתוח את הסוללות, מכיוון שהן מכילות חומרים כימיים. במקרה של דליפה יש להימנע ממגע עם העור, העיניים, האף והפה. במקרה של מגע יש לשטוף את החלק שנפגע במשך כעשרים דקות במים זורמים ולפנות לטיפול רפואי דחוף. נקו את המוצר עם נייר סופג או מטלית יבשה ופנו למשווק לקבלת סוללות חלופיות.

בזאת, EUROPE ATLINKS מצהירה שציוד הרדיו מסוג DECT 2014/53/תואם להנחיה EU של האיחוד האירופי. הטקסט המלא של הצהרת התאימות של האיחוד האירופי זמין בכתובת האינטרנט הבאה: www.swissvoice.net.

## **Swissvoice Xtra 2355**

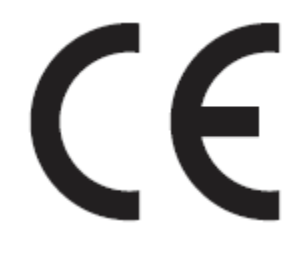

## **20 . בטיחות**

<span id="page-53-0"></span>![](_page_53_Picture_1.jpeg)

סמל זה משמעותו שמכשיר אלקטרוני שאינו פועל יש להשליך בנפרד מהפסולת הביתית. האיחוד האירופי הטמיע מערכת איסוף ומיחזור ספציפית שעליה אחראים היצרנים.

מכשיר זה תוכנן ומיוצר עם חומרים ורכיבים באיכות גבוהה שניתן למחזר ולעשות בהם שימוש חוזר. מכשירי חשמל ואלקטרוניקה עלולים להכיל חלקים הנחוצים על מנת שהמערכת תפעל כראוי, אך עלולים להפוך למפגע בריאותי וסביבתי אם לא יטופלו או יפנו אותם בצורה הראויה. לכן, אין להשליך מכשיר שאינו פועל יחד עם הפסולת הביתית.

אם אתם הבעלים של המכשיר, עליכם להפקיד אותו בנקודת איסוף מקומית מתאימה או להשאירו אצל המשווק בעת רכישת מכשיר חדש.

- אם אתם משתמשים מקצועיים, אנא עקבו אחר הוראות הספק שלכם.

- אם המכשיר הושבר לכם או הושאר בטיפולכם, אנא פנו לספק השירות שלך.

מתוך רצון לשמור על הסביבה, ATLINKS ציידה את המכשיר הזה בספק כוח המציע יעילות אנרגטית טובה יותר. היתרונות כוללים לא רק צריכת חשמל נמוכה מאוד, אלא גם פורמט קומפקטי יותר מאשר יחידות אספקת החשמל הקונבנציונליות שבהן השתמשו הדגמים הקודמי. יש להשליך את הסוללות המשומשות מהטלפון שלך בהתאם לתקנות הגנת הסביבה הקיימות. צייתו לתקנות המקומיות בסביבה שלכם.

החזירו את הסוללות שלכם למשווק או השליכו אותן למרכז מיחזור מאושר.

#### *עזרו לנו להגן על הסביבה בה אנו חיים!*

#### **ATLINKS**

147 avenue Paul Doumer 92500 RUEIL-MALMAISON France RCS Nanterre 508 823 747

www.swissvoice.net Swissvoice is a trademark of Swissvoice International SA.

היצרן שומר לעצמו את הזכות לשנות את המפרט של מוצריו שמטרתם לבצע שיפורים טכניים או לציית לתקנות חדשות.